# **บทที่ 4 การวิเคราะหขอมูลจากหนึ่งและสองประชากร**

#### **1. แนวคิดเกี่ยวกับสถิติอนุมาน**

สถิติอนุมานหรือสถิติสรุปอ้างอิง (inferential statistics) มีเนื้อหาเกี่ยวกับ  $2$ ประเด็นใหญ่ ๆ คือ ประเด็นแรก การประมาณค่าพารามิเตอร์ของประชากร (estimation) และประเด็นที่สอง การทดสอบสมมติฐาน (testing hypothesis) เกี่ยวกับค่าพารามิเตอร์ ของประชากร

แต่ในการวิจัยส่วนใหญ่เราไม่สามารถศึกษาจากประชากรที่สนใจทั้งหมดได้ เนื่องจากมี ขอจํากัดหลายประการ เชน งบประมาณ เวลาที่ใชในการศึกษาวิจัย จํานวนผูปฏิบัติในงานวิจัยนั้น ๆ วัสดุอุปกรณ์ที่ใช้ในการวิจัย มักจะมีจำนวนไม่มาก จึงจำเป็นต้องทำการศึกษาจากกลุ่มตัวอย่าง ที่เปนตัวแทนที่ดีของประชากรนั้น ๆ แลวอาศัยวิธีการวิเคราะหทางสถิติประมาณคาพารามิเตอรที่ ใม่ทราบค่า เช่น ค่าเฉลี่ยของกลุ่มตัวอย่างเป็นค่าประมาณแบบจุดของพารามิเตอร์ μ ซึ่งแทน คาเฉลี่ยของประชากร ถาตองการทดสอบสมมติฐานเกี่ยวกับคาเฉลี่ยของประชากรเทากับ 0 สถิติที่ใชทดสอบคือ t-test นอกจากนี้ยังสามารถหาชวงความเชื่อมั่นของคาเฉลี่ยของ ประชากรได้ด้วย เหล่านี้เรียกว่า การสรุปอ้างอิงเกี่ยวกับพารามิเตอร์ โดยใช้การแจกแจงความ นาจะเปน (probability distributions)

การแจกแจงความนาจะเปนที่รูจักกันมากที่สุดคือ การแจกแจงแบบปกติ (normal  ${\rm distribution})$  ซึ่งเกี่ยวข้องกับพารามิเตอร์  $2$  ตัว คือ  $\mu$  และ  $\, \sigma^2 \,$  ซึ่งแทนค่าเฉลี่ยและ ความแปร ปรวนของการแจกแจง ใช้สัญลักษณ์  $\mathrm{N}(\mu$  ,  $\mathrm{\sigma}^2)$  แทนการแจกแจงแบบปกติกับ พารามิเตอร์ของการแจกแจง การแจกแจงแบบปกติมักเกี่ยวข้องกับข้อมูลแบบต่อเนื่องที่ได้จากการ วัด

การแจกแจงแบบปกติมีขอจํากัดการใชกับขอมูลที่ไดจากการวัดเปนขอมูลแบบตอเนื่อง เทานั้นแตก็สามารถใชไดดีกับขอมูลที่มีสเกลวัดอยางหยาบ ๆ เขาใกลกับจํานวนเต็ม เชน คะแนน สอบ ไดดวย

### **2. การทดสอบสมมติฐานเกี่ยวกับคาเฉลี่ยของประชากร 1 กลุม**

 $\pi$ ถิติที่ใช้ในการทดสอบสมมติฐานเกี่ยวกับค่าเฉลี่ยของประชากร  $1$  กลุ่ม คือ  $\:$  –  $\text{test}$ ซึ่งมีขอกําหนด ดังนี้

ข้อตกลงเบื้องต้น (assumption) ของการทดสอบ  $t$  –  $\text{test}$  คือ

- $(1)$  ประชากรมีการแจกแจงแบบปกติ และขนาดตัวอย่างน้อยกว่า  $30$
- (2) ตัวแปรมีสเกลการวัดแบบชวง หรือแบบอัตราสวน

# **2.1 การทดสอบสมมติฐานเกี่ยวกับคาเฉลี่ยของประชากรกลุมเดียว**

ข้อตกลงเบื้องต้น คือ กลุ่มตัวอย่างสุ่มมาจากประชากรที่มีการแจกแจงแบบปกติและไม่ ทราบความแปรปรวนของประชากร

เรามักใช้  $t$  –  $test$  ในการทดสอบสมมติฐานเกี่ยวกับพารามิเตอร์  $\mu$  ของการแจกแจง แบบปกติ เรากำหนดสมมติฐานสูญว่า  $H_0$  :  $\mu = \mu_0$  คู่กับสมมติฐานแย้ง  $H_1$  :  $\mu \neq \mu_0$ การทดสอบจะเทียบกับค่าสถิติ  $\,$ t ซึ่งคือฟังก์ชันของค่าของกล่มตัวอย่างขนาด  $\,$  n ที่คำนวณจาก สูตร คือ

$$
t = \frac{\overline{x} \cdot \mu}{s / \sqrt{n}}
$$

ที่มีการแจกแจงแบบปกติมีค่าเฉลี่ยเท่ากับ  $0$  และความแปรปรวนเท่ากับ  $\mathrm{df}$  /  $(\mathrm{df}$  –  $2)$  $\hat{f}$  and def = n – 1  $\hat{f}$  def = 30  $\hat{f}$  and def / (df - 2) = 30/(30 – 2) =  $1.07$  ซึ่งมีค่าเข้าใกล้  $1$  และถ้า  $df$  มีค่ามาก $\eta$   $df / (df - 2)$  จะยิ่งมีค่าเข้าใกล้  $1$ หมายความว่า ถ้า  $\,$  n มีขนาดใหญ่ขึ้น นั่นคือ เมื่อขนาดตัวอย่างมากกว่า  $30$  การแจกแจงของ t จะเขาใกลการแจกแจงแบบปกติ

้วิธีการทดสอบทำได้ง่าย ๆ โดยการใช้ตารางเปรียบเทียบกับค่าที่คำนวณได้ t โดยไม่ คำนึงถึงเครื่องหมาย มักจะเขียนว่า  $\mid$  t  $\mid$  กับค่า  $\,$  t $_{\alpha}$  ที่ได้จากตารางเมื่อ  $\rm\,H_{0}$  เป็นจริง  $Pr(|t| \geq t_{\alpha}) = \alpha$ 

 $\,$ เมื่อ  $\,\alpha$  คือระดับนัยสำคัญ ในทางปฏิบัติเรามักจะเลือก  $\,\alpha$  ที่ระดับ  $0.05$  ,  $0.01$  , หรือ  $0.001$  ถ้าได้ว่า  $|t| \ge t_{\alpha}$  จะสรุปผลว่ามีนัยสำคัญที่ความน่าจะเป็น  $\alpha$  ถ้าผลการคำนวณ พบว่ามีนัยสำคัญที่กำหนด เราจะสรุปว่าปฏิเสธสมมติฐาน  $\rm\,H_{0}$  ที่ระดับนัยสำคัญนั้น แต่ถ้าผล การคำนวณไม่มีนัยสำคัญเราจะสรุปว่าไม่มีนัยสำคัญคือ ยอมรับ  $\rm\,H_{0}$ 

ระดับนัยสำคัญเป็นความน่าจะเป็นในการปฏิเสธสมมติฐาน  $\rm H_{0}$  เมื่อ  $\rm H_{0}$  เป็นจริง ตัวอย่างเช่น กำหนดระดับนัยสำคัญ  $\alpha = .05$  เป็นค่าที่บอกว่า ถ้าส่มกล่มตัวอย่างจำนวน  $\, {\bf n}$ มา  $100$  ครั้ง จะมีโอกาสหรือความน่าจะเป็นที่จะสรุปผลผิดคือ ปฏิเสธ $\rm\,H_{0}$  เมื่อ  $\rm\,H_{0}$  เป็น จริง ด้วยความน่าจะเป็น . $05\,$  ระดับนัยสำคัญนี้เป็นความน่าจะเป็นของการเกิดความผิดพลาด ชนิดที่ 1 (type I error) สวนคา p-value หรือ Significance ที่ โปรแกรมซอฟแวรทางสถิติคํานวณใหสําหรับคาสถิติทดสอบตาง ๆ เปนความนาจะเปนหรือ โอกาสที่จะสรุปผลผิดคือ ปฏิเสธ $\rm\;H_{0}$  เมื่อ  $\rm\,H_{0}$  จริง ถ้าค่า  $\rm\,p\text{-}value$  น้อยกว่า  $\rm\alpha$  จะ ปฏิเสธ  $H_0$  และถ้า p-value มากกว่า  $\alpha$  จะไม่ปฏิเสธ  $H_0$ 

ในการทดสอบสมมติฐาน  $H_0$  :  $\mu = \mu_0$  คู่กับ  $H_1$  :  $\mu \neq \mu_0$  ด้วยการ ทดสอบ t-test ถ้าค่าของ |t| มากกว่าหรือเท่ากับค่าที่สังเกตได้ ความน่าจะเป็นนี้เรียกว่า  $P$ -value คือ การวัดความเข้มข้นของหลักฐานที่จะคัดค้าน  $H_0$  โดยอาศัยหลักฐานจาก ข้อมูล ถ้าค่า  ${\bf P}$  –  ${\bf value}\;$  ยิ่งเล็ก หมายถึง ยิ่งมีหลักฐานมากขึ้นในการคัดค้าน  ${\bf H_0}$ 

การทดสอบสมมติฐาน  $H_0$  :  $\mu = \mu_0$  คู่กับ  $H_1$  :  $\mu \neq \mu_0$  เรียกว่าการ ทดสอบแบบสองทาง เพราะวามีเขตวิกฤติอยูทั้งสองดานของคาสถิติ t คาที่อยูปลายทางดาน บวกของ  $t$  แสดงนัยว่า  $\mu > \mu_0$  และค่าที่อยู่ปลายทางด้านลบของ  $t$  แสดงนัยว่า  $\mu <$  $\mu_0$ 

เราสามารถทําการทดสอบแบบทางเดียวโดยที่เขตวิกฤติจะอยูทางปลายดานใดดานหนึ่ง เท่านั้น เช่น สมมติฐานที่ต้องการทดสอบคือ  $\rm H_{0}$  :  $\rm \mu \, = \, \mu_{0}$  คู่กับ  $\rm H_{1}$  :  $\rm \mu > \mu_{0}$ หรือ  $H_0$  :  $\mu$  ≤  $\mu_0$  คู่กับ  $H_1$  :  $\mu$  >  $\mu_0$  หรือ  $H_0$  :  $\mu$  ≥  $\mu_0$  คู่กับ  $H_1$  :  $\mu$  <  $\mu_0$ 

### **2.2 การใชคําสั่ง One – Sample T Test …**

ตัวอย่างเช่น ผู้จัดการในบริษัทแห่งหนึ่งอ้างว่าเงินเดือนเฉลี่ยของพนักงานในบริษัทสูง กว่า  $6,\!000$  บาท ผู้วิจัยจึงทำการเก็บตัวอย่างจากพนักงานในบริษัทจำนวน  $20$  คน ดังข้อมูลใน แฟมขอมูล DataTest5.sav ที่มีตัวแปร salary ซึ่งมีสเกลการวัดแบบอัตราสวน เพื่อ ทําการทดสอบวาคํากลาวอางของผูจัดการเปนจริงหรือไม มีขั้นตอนการใชคําสั่ง ดังนี้

1. ไปที่เมนูบาร คลิกที่ Analyze , Compare Means , One Sample T Test… จะไดหนาตาง One – Sample T Test

 $2.$  ในหน้าต่าง  $One$  – Sample T Test ในช่องซ้ายมือ คลิกที่ตัวแปร salary แล้วคลิกที่หัวลูกศร > หน้าช่อง Test Variable(S) : ตัวแปร salary จะ ยายเขาไปอยูในชอง Test Variable(S) :

ในชอง Test Value : ใสตัวเลข 6,000

คลิกที่ปุม Options… จะไดหนาตาง One – Sample T Test : Options ดังภาพที่ 4.1

3. ในหนาตาง One – Sample T Test : Options

คําสั่ง Confidence Interval : เปนคําสั่งสําหรับระบุชวงความเชื่อมั่นของ การทดสอบสมมติฐานทางสถิติ โดยปกติโปรแกรมจะกำหนดให้แล้วเท่ากับ  $95\%$  ถ้าต้องการ เปลี่ยนก็สามารถใส่ค่าที่ต้องการได้ เช่น  $99\%$ 

คําสั่ง Missing Values เปนคําสั่งจัดการกับคาที่ขาดหายไป (Missing) คือ

- ถาเลือกคําสั่ง O Exclude cases analysis by analysis ผลลัพธ์ที่ได้จะไม่นำตัวอย่างที่มีค่า missing ของตัวแปร salary มารวมในการวิเคราะห์ โดยปกติโปรแกรมจะเลือกคําสั่งนี้อยูแลว

- ถ้าเลือกคำสั่ง O Exclude cases listwise ผลลัพธ์ที่ได้จะไม่นำ ตัวอย่างที่มีค่า missing ของตัวแปร salary มารวมในการวิเคราะห์เฉพาะกรณีที่มีการ วิเคราะห์ครั้งละหลายตัวแปรพร้อมกันเท่านั้น โดยจำนวนตัวอย่างของทุกตัวแปรจะมีจำนวน เทากัน แตถาเปนการวิเคราะหครั้งละ 1 ตัวแปร คําสั่งนี้จะใหผลลัพธเหมือนคําสั่งแรก

แล้วคลิกป่ม Continue หน้าต่างนี้จะถูกปิดไป

4. ในหน้าต่าง One – Sample T Test คลิกปุ่ม OK จะได้ผลลัพธ์ดังภาพ  $\frac{1}{9}$  4.2

# การวิเคราะห์ข้อมูลจากหนึ่งและสองประชากร  $39$

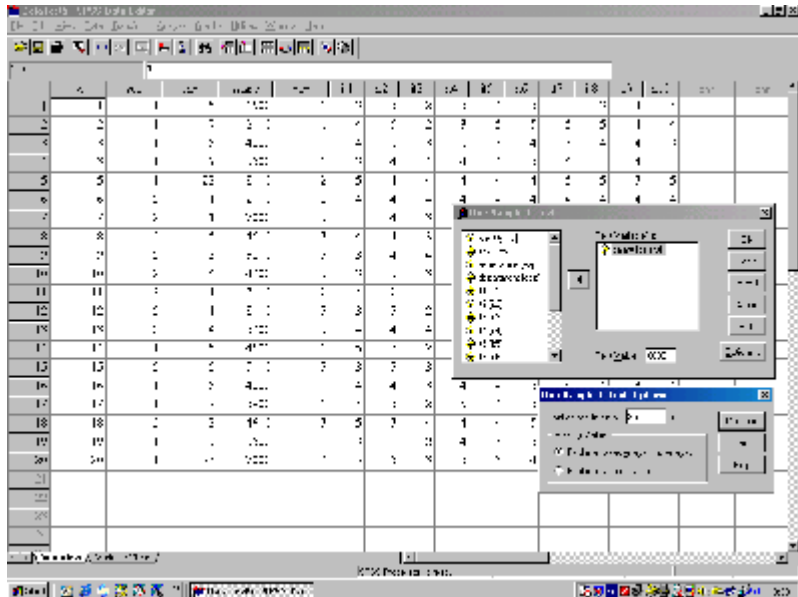

ภาพที่ 4.1

**T-Test**

One-Sample Statistics

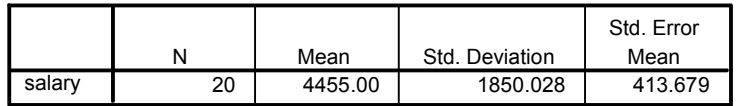

One-Sample Test

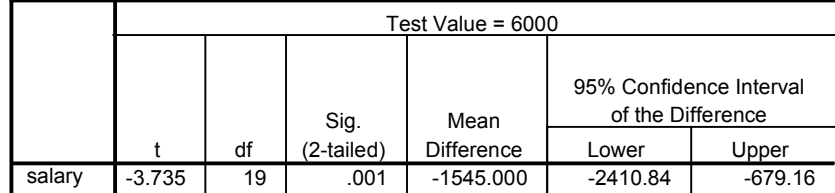

ภาพที่ 4.2

จากภาพที่ 4.2 ผลลัพธมีตัวอยางที่นํามาวิเคราะหจํานวนทั้งหมด 20 คน กลุมตัวอยาง นี้มีเงินเดือนเฉลี่ย 4,455 บาท สวนเบี่ยงเบนมาตรฐานเทากับ 1850.028 และคาความ คลาดเคลื่อนมาตรฐานของเงินเดือนเฉลี่ยเทากับ 413.679

ตัวอยางนี้เปนการทดสอบแบบทางเดียว (One – tailed Testing) ซึ่งมีเขต วิกถติอย่ทางด้านขวา แต่ก่า  $\,$ t มีก่าเป็นลบซึ่งอย่ด้านซ้าย ดังนั้น  $\,$  P-value จึงเริ่มต้นจาก หางด้านขวาของพื้นที่ใต้โค้งไปถึง ณ ตำแหน่งของค่า  $\quad$  t ซึ่งอย่ด้านซ้าย จึงได้ค่า  $\rm P$ value เท่ากับ  $1-\text{sig } (2-\text{tailed})/2 = 1 - (.001/2) = .9995$  ซึ่ง มากกว่าระดับนัยสำคัญที่กำหนด  $\alpha = .05$  จึงยอมรับ  $\rm H_{0}$  :  $\mu \leq 6000$  หมายความว่า เงินเดือนเฉลี่ยของพนักงานน้อยกว่าหรือเท่ากับ  $6,\!000$  บาท

นอกจากนี้จากคา 95% Confidence Interval of the Difference  $(Lower, Upper)$  คือค่าแสดงขอบเขตของช่วงความเชื่อมั่น  $95%$  ของความแตกต่าง ของค่าเฉลี่ย สรปได้ว่าเงินเดือนเฉลี่ยของพนักงานแตกต่างจาก  $6.000$  บาท ตั้งแต่ 2410.84 ถึง -679.16 บาท คืออยูในชวงนอยกวา 6,000 บาท

#### **3. การทดสอบสมมติฐานเกี่ยวกับคาเฉลี่ยของประชากร 2 กลุม**

มีวัตถุประสงค์เพื่อเปรียบเทียบค่าเฉลี่ยของประชากร  $2$  กล่มทั้งที่เป็นอิสระกันและไม่เป็น อิสระกันวาแตกตางกันหรือไม

ขอตกลงเบื้องตน คือ

กลุมตัวอยางทั้ง 2 กลุม สุมมาจากประชากรที่มีการแจกแจงแบบปกติและไมทราบความ แปรปรวนของประชากร

การทดสอบสมมติฐาน

ี่ สำหรับการทดสอบแบบสองทาง สมมติฐานที่ต้องการทดสอบคือ  $\rm{H}_{0}$  :  $\rm{u}_{1}$  =  $\mu$  คู่กับ  $\rm H_{1}$  :  $\mu_{1}$  ≠  $\mu_{2}$  สำหรับการทดสอบแบบทางเดียว $\,$  สมมติฐานที่ต้องการ  $n$ ดสอบคือ  $H_0$  :  $\mu \leq \mu_2$  คู่กับ  $H_1$  :  $\mu_1 > \mu_2$  หรือ  $H_0$  :  $\mu_1 \geq \mu_2$  คู่กับ  $H_1$  :  $\mu_1$  <  $\mu_2$ 

ในการทดสอบสมมติฐานเกี่ยวกับค่าเฉลี่ยของประชากร  $2$  กล่ม ควรต้องพิจารณา เกี่ยวกับความเป็นอิสระของประชากรทั้ง 2 กลุ่มนั้น เพื่อเลือกใช้การทดสอบได้ถูกต้อง มี 2 กรณี คือ

#### การวิเคราะห์ข้อมลจากหนึ่งและสองประชากร  $41$

- $(1)$  ประชากร 2 กลุ่ม เป็นอิสระกัน
- $(2)$  ประชากร 2 กลุ่ม ไม่เป็นอิสระต่อกัน

การทดสอบนี้เป็นการเปรียบเทียบ  $2$  ประชากร ที่ใช้แผนการส่มตัวอย่างในการเก็บ ข้อมูลได้  $2$  วิธี คือ สำหรับกรณีประชากร  $2$  กลุ่ม เป็นอิสระกัน เราจะใช้แผนการสุ่มตัวอย่าง  $2$ กลุมที่เปนอิสระกัน (independent samples) สําหรับกรณีประชากร 2 กลุมไมเปน อิสระต่อกัน เราจะใช้แผนการสุ่มตัวอย่าง 2 กลุ่ม แบบจับคู่ (paired samples)

ในการออกแบบการทดลองที่ต้องการเปรียบเทียบประชากร  $2$  กลุ่ม การออกแบบการ ทดลองสําหรับกลุมตัวอยาง 2 กลุม ที่เปนอิสระกัน (independent samples) คือ ขั้น แรก ส่มตัวอย่างจากประชากรแล้วส่มตัวอย่างแบ่งออกเป็น  $2$  กล่ม ขั้นต่อมา ตัวแปรอิสระที่มี ระดับ  $2$  ระดับ หรือทรีทเมนต์  $(1,\,2)$  กำหนดให้ตัวอย่างกล่มหนึ่งได้รับทรีทเมนต์ที่  $1$  และ ตัวอย่างอีกกลุ่มหนึ่งได้รับทรีทเมนต์ที่  $2\,$  หรืออาจเป็นกลุ่มทดลองและกลุ่มควบคุม ตัวอย่างเช่น ต้องการเปรียบเทียบอิทธิพลของอารมณ์ของคนที่มีต่อการทำแบบทดสอบวิชาหนึ่ง อารมณ์คือ ทรีทเมนต มี2 ระดับ คือ 1 = อารมณดี 2 = อารมณไมดี วัดคะแนนสอบของทั้ง 2 กลุ่ม ทำการเปรียบเทียบคะแนนสอบของตัวอย่าง 2 กลุ่ม โดยใช้การทดสอบ t-test สำหรับ กลุ่มตัวอย่าง  $2$  กลุ่มที่เป็นอิสระกัน

ในการออกแบบการทดลองที่ต้องการเปรียบเทียบประชากร  $2$  กล่ม การออกแบบการ ทดลองสําหรับกลุมตัวอยาง 2 กลุม ที่ไมเปนอิสระกัน (dependent samples) กลุม ตัวอย่างที่อยู่ในการทดลองทั้ง  $2$  กลุ่ม จะมีความเกี่ยวข้องกันในทางใดทางหนึ่ง หรืออาจใช้กลุ่ม ตัวอย่างกลุ่มเดียวกัน ตัวอย่างเช่น การออกแบบการทดลองที่ให้แต่ละหน่วยตัวอย่างถูกวัดค่าของ ตัวแปรตามก่อนและหลังการได้รับทรีทเมนต์ ถ้ากำหนดให้ทรีทเมนต์คือ การสอนพิเศษ กลุ่ม ตัวอย่างคือนักเรียนกลุ่มเดียว ทำการเปรียบเทียบคะแนนสอบวิชาคณิตศาสตร์ก่อนและหลังการ สอนพิเศษ โดยใช้การทดสอบ t-test สำหรับกลุ่มตัวอย่าง 2 กลุ่มที่เกี่ยวข้องกัน ถ้าคะแนน สอบภายหลังการสอนพิเศษมากกว่าคะแนนสอบก่อนสอนพิเศษ เราอาจสรุปได้ว่า การสอนพิเศษ มีผลทําใหคะแนนสอบดีขึ้น

ในการออกแบบการทดลองที่ต้องการเปรียบเทียบประชากร  $2$  กลุ่ม บางครั้งอาจใช้กลุ่ม ตัวอย่าง  $2$  กลุ่ม ที่มีลักษณะเท่าเทียมกัน เพื่อควบคุมปัจจัยรบกวนอื่น ๆ ที่อาจมีผลต่อการ

ทดลอง โดยการคัดเลือกหน่วยตัวอย่างที่เป็นฝาแฝด หรือมีลักษณะคล้ายกันแบบจับคู่  $\;$  ( $\rm {paired}$ samples) ตัวอยางเชน การศึกษาเรื่องการประเมินการสอนประชาชนเกี่ยวกับการแปรงฟน ึกล่มตัวอย่างคือ คนไข้โรคฟันในโรงพยาบาลแห่งหนึ่ง จับค่คนไข้ด้วยปัจจัยด้านอาย เพศ คะแนนความฉลาด และคะแนนตั้งตนเกี่ยวกับความสะอาดของชองปาก ตัวอยางคนหนึ่งของแต ละคูจะไดรับการสอนเกี่ยวกับการแปรงฟน และการรักษาความสะอาดของชองปาก หลังจากนั้น  $\,6\,$  เดือน ทำการตรวจและให้คะแนนความสะอาดของช่องปากกลุ่มตัวอย่างทั้ง  $2\,$  กลุ่ม ทำการ  $\,$ เปรียบเทียบคะแนนของทั้ง  $2\,$  กลุ่ม โดยใช้การทดสอบ  $\,$  t-t $\rm est$  สำหรับกลุ่มตัวอย่าง  $2\,$  กลุ่ม แบบจับคู ถาคะแนนความสะอาดของชองปากของกลุมตัวอยางที่ไดรับการสอนเกี่ยวกับการแปรง ฟันมากกว่าคะแนนสอบของอีกกล่มหนึ่ง เราอาจสรปได้ว่าการสอนเกี่ยวกับการแปรงฟันได้ผล

#### **3.1 การทดสอบความแตกตางของคาเฉลี่ยระหวางประชากร 2 กลุม ที่เปนอิสระกัน**

การเลือกใช้สถิติทดสอบ t-test ต้องพิจารณาที่ความแปรปรวนของประชากรทั้ง $2$ กลุม คือ

 $(1)$  ถ้าความแปรปรวนของประชากรทั้ง  $2$  กลุ่มเท่ากัน  $\left( {\sigma_1}^2 = {\sigma_2}^2 \right)$  แล้วให้ใช้ คาสถิติทดสอบ t ที่มีความแปรปรวนรวม (pooled variance) คือ

$$
t = \frac{\bar{x}_1 - \bar{x}_2}{\sqrt{s_p^2 (1/n_1 + 1/n_2)}}
$$

พี่มี  $df = n_1 + n_2 - 2$ เมื่อ  $\bar{x}_{\text{\tiny I}} = \bar{\mathsf{n}}$ ำเฉลี่ยของกลุ่มตัวอย่างที่  $1$  $\overline{\mathbf{x}}_1 = \overline{\mathbf{y}}_2$ ก่าเฉลี่ยของกลุ่มตัวอย่างที่  $2$  $s_p^2 = [(n_1 - 1)s_1^2 + (n_2 - 1)s_2^2]/(n_1 + n_2 - 2)$  $2^{-1/5}$  $_{1}$ -1)s<sub>1</sub><sup>2</sup> + (n<sub>2</sub>-1)s<sub>2</sub><sup>2</sup> ]/(n<sub>1</sub>+  $\mathrm{s_{1}^{2}\,=\,}$  ความแปรปรวนของกลุ่มตัวอย่างที่  $1$  $\mathrm{s}_\mathrm{2}^{\mathrm{2}} \, = \,$  ความแปรปรวนของกลุ่มตัวอย่างที่  $2$  $n_1$  = ขนาดของกลุ่มตัวอย่างที่  $1$  $n_2$  = ขนาดของกลุ่มตัวอย่างที่  $2$ 

 $(2)$  ถ้ำความแปรปรวนของประชากรทั้ง $2$ ักลุ่ม ไม่เท่ากัน  $\left(\sigma_{1}{}^{2}\neq\sigma_{2}{}^{2}\right)$  แล้ว ใหใชคาสถิติทดสอบ t ที่มีความแปรปรวนแยก (separate variance) คือ

$$
t = \frac{\overline{x}_1 - \overline{x}_2}{\sqrt{s_1^2/n_1 + s_2^2/n_2}}
$$
  
if 
$$
df = \frac{[(s_1^2/n_1) + (s_2^2/n_2)]^2}{[(s_1^2/n_1)^2 / (n_1 - 1)] + [(s_2^2/n_2)^2 / (n_2 - 1)]}
$$

### **3.2 การใชคําสั่ง Independent – Samples T Test….**

ตัวอย่างเช่น ต้องการทดสอบว่าพนักงานชายมีเงินเดือนเฉลี่ยน้อยกว่าพนักงานหญิง หรือไม่ จากแฟ้มข้อมูล  $\mathbf{DataTest5}.\mathbf{sav}$  มีขั้นตอนการใช้คำสั่ง ดังนี้

1. ไปที่เมนูบาร คลิกที่ Analyze , Compare Means , Independent – Samples T Test จะไดหนาตาง Independent – Samples T Test

2. ในหนาตาง Independent – Samples T Test ในชองซายมือ คลิกที่ ตัวแปร salary แล้วคลิกที่ หัวลูกศร > หน้าช่อง Test Variable(S) : ตัวแปร salary จะยายเขาไปอยูในชอง Test Variable(S) :

คลิกที่ตัวแปร  $sex$  แล้วคลิกที่หัวลูกศร  $\triangleright$  หน้าช่อง  $Grouping$  $\text{Variable}$  : ตัวแปร  $\text{sex}$  จะย้ายเข้าไปอยู่ในช่องนี้ แล้วคลิกที่ปุ่ม Define Groups… จะไดหนาตาง Define Groups ใสเลข 1 ในชอง Group  $1$ : แล $\mathbb{R}$ สีเลข  $2$  ในช่อง  $Group$  $[2]$  ดังภาพที่  $4.3$  แล้วคลิกที่ปุ่ม Continue หนาตางนี้จะถูกปดไป

ที่ปุ่ม Options … จะมีคำสั่งต่าง ๆ เหมือนกับการใช้คำสั่ง One - $\emph{Sample T Test}$  ในหัวข้อ  $2.2$  แต่ในที่นี้ไม่เลือกใช้คำสั่งนี้

3. แล้วคลิกที่ปุ่ม OK ในหน้าต่าง Independent – Samples T Test จะไดผลลัพธดังภาพที่ 4.4

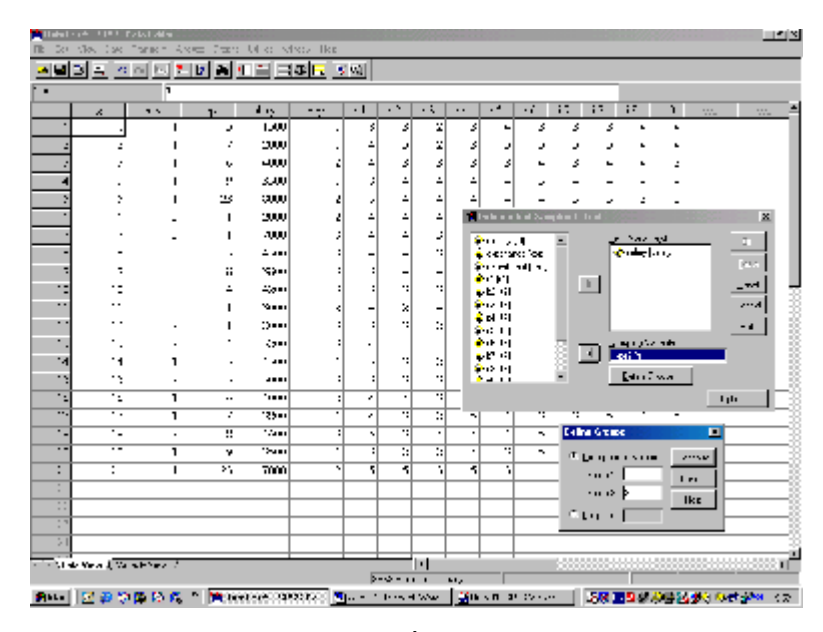

ภาพที่ 4.3

#### **T-Test**

#### Group Statistics

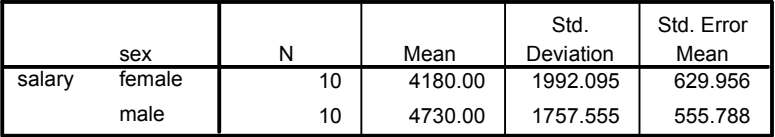

# การวิเคราะห์ข้อมลจากหนึ่งและสองประชากร  $45\,$

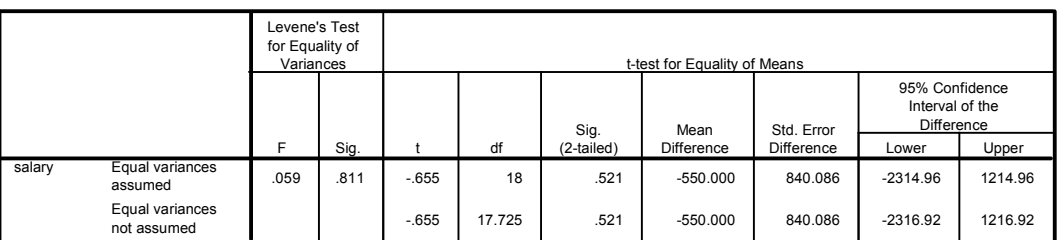

Independent Samples Test

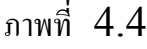

จากภาพผลลัพธมีตัวอยางที่นํามาวิเคราะหจํานวนทั้งหมด 20 คน เปนพนักงานชาย 10 คน พนักงานหญิง 10 คน พนักงานชายมีเงินเดือนเฉลี่ยเทากับ 4,180 บาท สวนเบี่ยงเบนมาตรฐาน เทากับ 1992.095 คาความคลาดเคลื่อนมาตรฐานของเงินเดือนเฉลี่ยเทากับ 629.956 สวนพนักงาน หญิงมีเงินเดือนเฉลี่ยเทากับ 4,730 บาท สวนเบี่ยงเบนมาตรฐานเทากับ 1757.555 คาความคลาด เคลื่อนมาตรฐานของเงินเดือนเฉลี่ยเทากับ 555.788

ผลการทดสอบ  $t$  –  $test$  สำหรับประชากร  $2$  กล่มที่เป็นอิสระกัน ทำการทดสอบ สมมติฐานแบบทางเดียว ต้องพิจารณาที่ความแปรปรวนของประชากรทั้ง  $2$  กลุ่ม ก่อนว่าเท่ากัน หรือไม โดยดูในคอลัมน Levene's test for Equality of Variances ดูที่คา  ${\rm Sig.}$  เท่ากับ  $.811$  ซึ่งมากกว่าระดับนัยสำคัญ  $\alpha~=~.05$  ดังนั้นจึงยอมรับ  ${\rm H_{0}}$  :  ${\sigma_{\rm l}}^{2}$  $=\ {\tt \sigma_2}^2$  นั่นคือสรุปว่าความแปรปรวนของเงินเดือนของประชากร  $2$  กลุ่มเท่ากัน

ดังนั้นจึงดูที่แถวแรกคือ Equal variances assumed แล้วดูค่าสถิติ  $t = 1.655$  ซึ่งมีค่าเป็นลบอยู่ทางด้านซ้าย ตัวอย่างนี้เป็นการทดสอบแบบทางเดียว  $(\mathrm{H}_0:\mu_1\geq\mu_2)$ คู่กับ  $\rm\,H_{1}$  :  $\rm\mu_{1}$   $<$   $\rm\mu_{2}$ ) ซึ่งมีเขตวิกฤติอยู่ทางด้านซ้าย ดังนั้น  $\rm\,P$  –  $\rm\,value$  จึงเริ่มต้นจากหาง ด้านซ้ายของพื้นที่ใต้โค้งไปถึง ณ ตำแหน่งของค่า  ${\rm t}$  - ซึ่งอยู่ด้านซ้าย จึงได้ค่า  $\, {\bf P}$  –  ${\bf value}$ เท่ากับ Sig. (2-tailed)/2 = .521/2 = .260 ซึ่งมากกว่าระดับนัยสำคัญที่กำหนด  $\alpha = .05$  จึงยอมรับ  $\rm H_{0}$  :  $\mu_{1} \geq \mu_{2}$  นั่นคือ พนักงานชายมีเงินเดือนเฉลี่ยไม่น้อยกว่า พนักงานหญิง

ในทางตรงข้าม ถ้าต้องการทดสอบสมมติฐานที่ว่าพนักงานชายมีเงินเดือนเฉลี่ยสงกว่า พนักงานหญิงหรือไม่ สมมติฐานที่ต้องการทดสอบคือ  $\rm{H}_{0}$  :  $\mu_{1} \leq \mu_{2}$  คู่กับ  $\rm{H}_{1}$  :  $\mu_{1}$  >  $\mu_2$  ซึ่งมีเขตวิกฤติอยู่ทางด้านขวา ดังนั้น  $\, {\bf P}\text{-value} \,$  จึงเริ่มต้นจากหางด้านขวาไปถึง ณ

ตำแหน่งที่ค่า t อยู่คือ ด้านซ้าย จึงได้ค่า P- value เท่ากับ  $1 - Sig. (2 - taited)/2$  $= 1 - .521/2 = .7395$  ซึ่งมากกว่า .05 จึงยอมรับ  $\rm H_0$  นั่นคือพนักงานชายมี เงินเดือนเฉลี่ยไม่มากกว่าพนักงานหญิง ซึ่งดูเหมือนว่าผลสรุปจากการทดสอบสมมติฐานทั้ง  $2$ ครั้งขางตนขัดแยงกัน แตอาจเปนไปไดวาพนักงานชายและหญิงมีเงินเดือนเฉลี่ยไมแตกตางกัน ซึ่งเป็นการทดสอบแบบสองทางคือ  $\rm H_{0}$  :  $\rm \mu_{1}$  =  $\rm \mu_{2}$  คู่กับ  $\rm \ H_{1}$  : $\rm \mu_{1}$  ≠  $\rm \mu_{2}$  พิจารณา จากค่า  $Sig(2 - tailed) = .521$  มากกว่า 05 จึงยอมรับ  $H_0 : \mu_1 = \mu_2$  นั่น คือ พนักงานชายและหญิงมีเงินเดือนเฉลี่ยเทากันหรือไมแตกตางกัน หรือแตกตางกันอยางไมมี นัยสําคัญ

#### **3.3 การทดสอบความแตกตางของคาเฉลี่ยระหวางประชากร 2 กลุมที่ไมเปนอิสระกัน**

กลุมตัวอยางที่ไมเปนอิสระกัน (dependent samples) หมายถึง การเปน ี่ สมาชิกของตัวอย่างกล่มหนึ่งเกี่ยวข้องกับการเป็นสมาชิกของตัวอย่างอีกกล่มหนึ่ง เช่น การให้ นักเรียนกลุ่มเดียวกันทำแบบทดสอบ  $2$  ฉบับคือ แบบทดสอบก่อนเรียนและแบบทดสอบหลัง เรียน เปนตน สวนตัวอยางแบบจับคู (paired samples) อาจไดมาจากคนฝาแฝด สัตว์ทดลองที่มาจากครอกเดียวกัน นักเรียนที่มี  $\rm\,IO$  เท่ากัน คนไข้ที่ป่วยเป็นโรคเดียวกันที่มี  $\,$ อาการเหมือนกัน เป็นต้น แล้วแบ่งตัวอย่างออกเป็น  $2$  กลุ่ม แบบจับคู่ ให้กลุ่มที่  $1$  ได้รับทรีท เมนต์  $1$  ให้กลุ่มที่  $2$  ได้รับทรีทเมนต์  $2$  แล้วหาค่าเฉลี่ยของตัวอย่างทั้ง  $2$  กลุ่มนี้ นำมา เปรียบเทียบกัน ตัวอย่างเช่น ให้นักเรียน  $11$  คน ทำแบบทดสอบคณิตศาสตร์ชุดหนึ่ง หลังจาก นั้นทําการสอนพิเศษเปนเวลา 3 สัปดาห แลวใหทําแบบทดสอบอีกชุดหนึ่งที่มีความยากเทา ๆ กันกับชุดแรก คะแนนที่ได้จากการสอบแต่ละครั้ง และความแตกต่างของคะแนนสอบทั้ง  $2$  ครั้ง อยู่ในตารางที่  $4.1\,$ อยากทราบว่าค่าเฉลี่ยของคะแนนสอบครั้งที่สองดีขึ้นอย่างมีนัยสำคัญที่ระดับ  $1.05\,$  หรือไม่ วิธีการทดสอบความแตกต่างของค่าเฉลี่ยของกล่มตัวอย่าง  $2\,$  กล่มที่เกี่ยวข้องกันนี้ โดยใชการทดสอบ t-test ขั้นแรกคํานวณหาความแตกตางของคะแนนสอบครั้งแรกและครั้งที่ ีสอง แทนด้วย  $\mathbf d$  แล้วหาค่าเฉลี่ยของความแตกต่างนั้น แทนด้วย  $\overline{\mathbf d}$  และส่วนเบี่ยงเบน มาตรฐานของความแตกต่างนั้น แทนด้วย  $\mathrm{S}_{\mathrm{d}}$  สมมติฐานที่ต้องการทดสอบที่ว่าค่าเฉลี่ยของ ความแตกต่างของคะแนนทั้ง 2 ครั้ง เท่ากับ  $0$  หรือไม่ คือ  $\rm H_{0}$  :  $\rm \mu_{d}$  =  $0$  คู่กับ  $H_1$  :  $\mu_d \neq 0$  หรือสามารถเขียนได้อีกอย่างหนึ่งคือ  $H_0$  :  $\mu_1$  -  $\mu_2 = 0$  คู่กับ  $H_1$  :  $\mu_1$  -  $\mu_2 \neq 0$  หรือ  $H_0$  :  $\mu_1 = \mu_2$  คู่กับ  $H_1$  :  $\mu_1 \neq \mu_2$ 

**ตารางที่ 4.1** คะแนนสอบวิชาคณิตศาสตร2 ครั้ง (เต็ม 90 คะแนน) ของนักเรียน 11 คน  $(n = 11)$ 

| นักเรียนคนที่                             |    | $\overline{2}$ | 3 |                |   | 6 |                | 8 | 9 |   |   |
|-------------------------------------------|----|----------------|---|----------------|---|---|----------------|---|---|---|---|
|                                           |    |                |   |                |   |   |                |   |   | 0 |   |
| การสอบครั้งแรก<br>First<br>$\mathbb{R}^n$ | 45 | 6              | 3 | $\overline{2}$ | 2 | 4 | 5              | 3 | 3 | 2 | 8 |
| (1)                                       |    | 1              |   | 9              |   |   | 3              | 2 | 7 |   |   |
| : การสอบครั้งที่<br>Second                | 53 | 6              | 4 | 3              |   | 4 | 6              | 5 | 4 | 2 | 8 |
| สอง $(2)$                                 |    |                |   |                |   | 9 | $\overline{2}$ |   | 8 | 9 | 6 |
| $(2) - (1)$<br>$=$                        | 8  | 6              |   | 5              |   | 2 | 9              |   |   | 4 |   |
|                                           |    |                |   |                |   |   |                | 9 |   |   |   |

สถิติทดสอบที่ใชคือ

$$
t = \frac{\overline{d}}{s_d/\sqrt{n}}
$$

 $\hat{\vec{n}}$ มี  $df = n - 1$  โดยที่  $d$  คือ ผลต่างของคะแนนแต่ละคู่ และ n คือ จำนวนคู่ เมื่อ  $\bar{d} = \Sigma d/n$ 

 $S_d = \sqrt{\Sigma (d - \overline{d})^2 /n - 1}$ 

# **3.4 การใชคําสั่ง Paired Samples T Test**

ข้อมูลคะแนนสอบวิชาคณิตศาสตร์  $2$  ครั้ง ของนักเรียน  $11$  คน อยู่ในแฟ้มข้อมูล DataTest6.sav ขั้นตอนการใชคําสั่ง Paired – Samples T Test คือ

1. ไปที่เมนูบาร คลิกที่ Analyze , Compare Means , Paired – Samples T Test… จะไดหนาตาง Paired – Samples T Test

2. ในหนาตาง Paired – Samples T Test ในชองซายมือ คลิกที่ตัวแปร first และ second แล้วคลิกที่หัวลูกศร  $\triangleright$  หน้าช่อง Paired Variables : ตัวแปร first และ second จะยายไปอยูในชอง Paired Variables : ดังภาพที่ 4.5

ที่ปุ่ม Options... จะมีคำสั่งต่าง ๆ เหมือนกับการใช้คำสั่ง One - Sample  $T$   $Test$  ในหัวข้อ  $2.2$  แต่ในที่นี้ไม่เลือกใช้คำสั่งนี้

แล้วคลิกปุ่ม  $\overline{\text{OK}}$  จะได้ผลลัพธ์ดังภาพที่  $4.6$ 

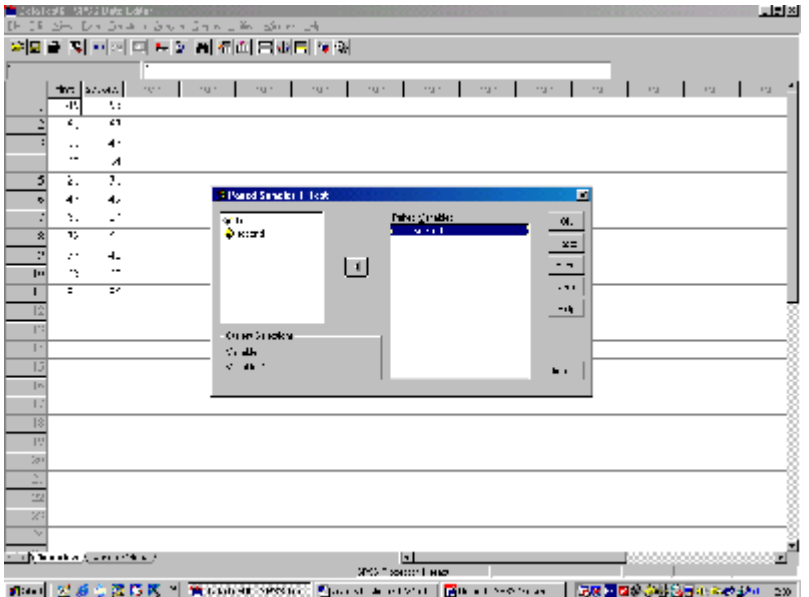

ภาพที่ 4.5

| ×<br>۰.<br>×<br>v<br>× | ٠ |
|------------------------|---|
|------------------------|---|

Paired Samples Statistics

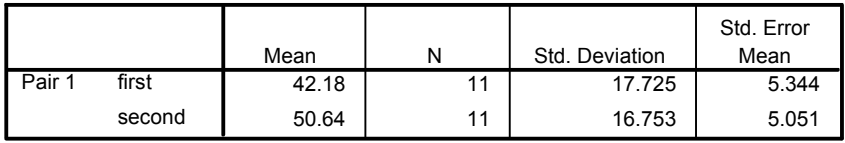

Paired Samples Correlations

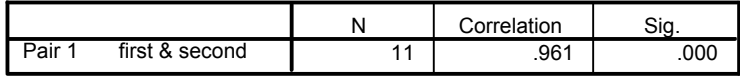

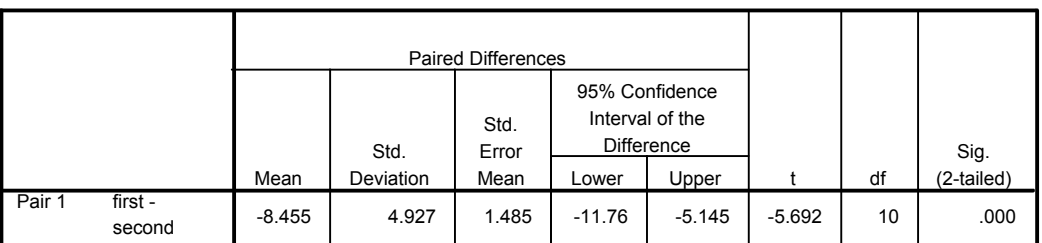

Paired Samples Test

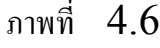

จากภาพผลลัพธ์ มีขนาดตัวอย่างที่นำมาวิเคราะห์จำนวนทั้งหมด  $11$  ค่ มีคะแนนเฉลี่ย ในการสอบครั้งแรกเทากับ 42.18 คะแนน สวนเบี่ยงเบนมาตรฐานเทากับ 17.725 ความคลาดเคลื่อนมาตรฐานเทากับ 5.344 มีคะแนนเฉลี่ยในการสอบครั้งที่สองเทากับ  $50.64$  ส่วนเบี่ยงเบนมาตรฐานเท่ากับ  $16.753$  ความคลาดเคลื่อนมาตรฐานเท่ากับ  $5.051$ ค่าสัมประสิทธิ์สหสัมพันธ์ ระหว่างคะแนนการสอบครั้งแรกกับครั้งที่สอง (paired samples correlations) เท่ากับ .961 หมายความว่ามีความสัมพันธ์กันสูงมากอย่างมี นัยสำคัญ ดูที่ค่า  $\mathrm{Sig.}$  เท่ากับ . $000$  ซึ่งน้อยกว่าระดับนัยสำคัญ  $\,\alpha = .05\,$  ที่กำหนด

ผลการทดสอบ  ${\sf t}$  –  ${\sf test}$  สำหรับประชากร  $2$  กลุ่มที่ไม่เป็นอิสระกัน ทำการทดสอบ สมมติฐาน  $H_0$  :  $\mu_d = 0$  คู่กับ  $H_1$  :  $\mu_d \neq 0$  คูที่ค่า t เท่ากับ -5.692 และ ค่า Sig. (2-tailed) เท่ากับ .000 ซึ่งน้อยกว่าระดับนัยสำคัญ  $\alpha = .05$  ที่กำหนด  $\,$ สรปได้ว่าปฏิเส $\,$ ซ $\,$   $\,$   $\rm H_{0}$   $\,$  นั่นคือมีความแตกต่างของค่าเฉลี่ยของคะแนนสอบก่อนและหลังการ สอนพิเศษ หรืออาจบอกได้ว่าคะแนนสอบของนักเรียนสูงขึ้นอย่างมีนัยสำคัญภายหลังการสอน พิเศษ

#### **4. การทดสอบสมมติฐานเกี่ยวกับคาสัดสวนของประชากร 1 กลุม**

การทดสอบสมมติฐานเกี่ยวกับคาสัดสวนของประชากร 1 กลุม เปนการทดสอบเกี่ยวกับ คาพารามิเตอรของตัวแปรที่มีการแจกแจงแบบทวินาม (binomial distribution) ตัว แปรมีสเกลการวัดแบบจำแนกประเภท (nominal scale) แบ่งออกได้เป็น 2 กรณี คือ

 $1$ . กรณีที่ตัวแปรมีค่าที่เป็นไปได้เพียง  $2$  ค่า ตัวอย่างเช่น ชายหรือหญิง ดีหรือเสีย ใช่หรือ ไมใช เห็นดวยหรือไมเห็นดวย สนใจหรือไมสนใจ ขอมูลเปนจํานวนนับของคาที่สนใจของตัว  $\,$ แปรนั้น เช่น ตัวแปรที่สนใจศึกษาคือตัวแปรเพศ มีค่าที่เป็นไปได้  $2$  ค่า ( $1$   $\,=\,$  หญิง  $\,$   $\,2\,$   $\,=\,$ ชาย) สมมติวาสนใจสัดสวนของเพศหญิงในประชากรที่ศึกษา ขอมูลก็คือจํานวนนับของเพศ หญิง ซึ่งมีการแจกแจงแบบทวินาม

2. กรณีที่ตัวแปรมีคาที่เปนไปไดตั้งแต 2 คาขึ้นไป ตัวอยางเชน ตัวแปรที่สนใจศึกษาคือ ความคิดเห็นมีค่าที่เป็นไปได้ 5 ค่า  $(5 =$  เห็นด้วยอย่างยิ่ง ,  $4 =$  เห็นด้วย ,  $3 =$  ไม่ มีความเห็น , 2 = ไมเห็นดวย , 1 = ไมเห็นดวยอยางยิ่ง) จะไดขอมูลแบบจําแนก ประเภท (categorical data) คือคาความถี่ของแตละคาของตัวแปรที่สนใจนั้น ซึ่งมีการ แจกแจงแบบพหุนาม (multinomial distribution)

# **4.1 การทดสอบสมมติฐานเกี่ยวกับคาสัดสวนสําหรับขอมูลจําแนกประเภทมีคาที่เปนไป ได 2 คา**

้ตัวแปรที่สนใจศึกษาอาจเป็นจำนวนสินค้าที่ชำรุด หรือจำนวนผู้ที่แสดงความคิดเห็นว่า เห็นดวย หรือจํานวนของลักษณะที่สนใจ ตัวแปรที่สนใจศึกษาซึ่งมีคาที่เปนไปไดเพียง 2 คานี้มี การแจกแจงแบบทวินาม (binomial distribution) ซึ่งความนาจะเปนของเหตุการณที่ ประสบผลสําเร็จเทากับ p มีคาเทากันในแตละครั้งการทดลอง เมื่อ p คือ สัดสวนของ จํานวนของเหตุการณที่สนใจสวนจํานวนของเหตุการณที่เปนไปไดทั้งหมด ตัวอยางเชน ในการ ทอดลูกเตา 1 ลูก 5 ครั้ง เหตุการณที่สนใจคือ ไดแตม 2 จํานวน 3 ครั้ง สามารถหาความนาจะ เปนไดดังนี้

- ให้ตัวแปร  $\, {\bf X} \,$  คือ จำนวนครั้งของการเกิดเหตุการณ์ที่สนใจ
	- n คือ จํานวนครั้งการทดลองในที่นี้ n = 5

 $\, {\bf p} \,$  คือ ความน่าจะเป็นของเหตุการณ์ที่สนใจประสบผลสำเร็จ ในที่นี้  $\, {\bf p} \, = \,$ 6 1

$$
q = 1 - p
$$

$$
P(X = x) = \begin{pmatrix} n \\ x \end{pmatrix} p^x q^{n-x}
$$

### การวิเคราะหขอมูลจากหนึ่งและสองประชากร 51

แทนคา P(X = 3) = 0.032 6 5 6 1 3 5 3 2 นั่นคือความนาจะเปนที่จะไดแตม 2 จํานวน 3 ครั้ง เทากับ 0.032

จํานวนครั้งของการทดลองหรือหมายถึงขนาดของกลุมตัวอยาง เมื่อกลุมตัวอยางมีขนาดใหญ การแจกแจงของตัวแปร  $\, {\bf X} \,$  ที่มีการแจกแจงแบบทวินามจะเข้าใกล้การแจกแจงปกติ โดยเฉพาะ อย่างยิ่งเมื่อ  $\bm{{\mathsf{p}}}$  มีค่าเข้าใกล้  $\frac{1}{2}$ 1 จึงสามารถใชการแจกแจงปกติมาประมาณการแจกแจงทวินาม ดังนั้นการทดสอบจะใชการทดสอบแบบโคงปกติที่มีสถิติทดสอบคือ

$$
z = \frac{x - np}{\sqrt{npq}}
$$

ที่มีการแจกแจงเขาใกลการแจกแจงแบบปกติที่มีคาเฉลี่ยเทากับ 0 และความแปรปรวนเทากับ 1 และทำให้อยู่ในรูปของสัดส่วน <sub>p</sub> ได้โดยการหารทั้งตัวเศษและตัวส่วนด้วย n ที่มีสถิติทดสอบ คือ

$$
Z = \frac{(x - np)/n}{\sqrt{npq/n}} = \frac{\wedge p - p}{\sqrt{pq/n}}
$$

เมื่อ  $\gamma$  = n x  $\gamma\mathbf{p}~=~\hat{-}$  คือค่าประมาณของสัดส่วนของประชากร ซึ่ง  $\, {\bf p} \,$  จะมีการแจกแจงเข้าใกล้การแจกแจงแบบปกติที่มีค่าเฉลี่ยเท่ากับ  $\, {\bf p} \,$  และส่วนเบี่ยงเบน มาตรฐานเท่ากับ  $\sqrt{pq / n}$ 

การทดสอบสมมติฐาน

สําหรับการทดสอบแบบสองทาง สมมติฐานที่ตองการทดสอบคือ

 $\rm\,H_{0}$  : สัดส่วนของประชากรไม่แตกต่างจากค่าที่กำหนด

 $\rm{H}_{1}$  : สัดส่วนของประชากรแตกต่างจากค่าที่กำหนด หรือเขียนเป็นสัญลักษณ์ใค้คือ  $H_0$  :  $p = p_0$  คู่กับ  $H_1$  :  $p \neq p_0$ สําหรับการทดสอบแบบทางเดียว สมมติฐานที่ตองการทดสอบคือ

 $\rm\,H_{0}$  : สัดส่วนของประชากรมากกว่าหรือเท่ากับค่าที่กำหนด

 $\rm\,H_{1}$  : สัดส่วนของประชากรน้อยกว่าค่าที่กำหนด

หรือ  $\rm\,H_{0}$  : สัดส่วนของประชากรน้อยกว่าหรือเท่ากับค่าที่กำหนด

 $\rm{H}_{1}$  : สัดส่วนของประชากรมากกว่าค่าที่กำหนด

หรือเขียนเป็นสัญลักษณ์ใค้คือ  $H_0$  :  $p \ge p_0$  คู่กับ  $H_1$  :  $p \le p_0$  หรือ  $H_0$  :  $p \le p_0$  คู่กับ  $p > p_0$ 

ในการทดสอบสมมติฐานข้างต้นสามารถใช้โปรแกรม  ${\rm SPSS}$  ช่วยในการคำนวณได้โดย ใชคําสั่ง **Binomial …** ซึ่งเปนการทดสอบเกี่ยวกับคาสัดสวนของประชากร

# **4.2 การใชคําสั่ง Binomial …**

**4.2.1 ตัวอยางเชน** อยากทราบวาสัดสวนของพนักงานหญิงเทากับ 0.5 หรือไม ซึ่ง เปนการทดสอบแบบสองทาง จากแฟมขอมูล DataTest 55.sav ตัวแปรที่สนใจศึกษาคือ  $\text{sex}$  ซึ่งมีค่าที่เป็นไปได้เพียง 2 ค่า คือ  $1 =$  หญิง และ  $2 =$  ชาย สมมติฐาน ที่ต้องการทดสอบคือ  $H_0$  :  $p = .5$  คู่กับ  $H_1$  :  $p \neq .5$  การทดสอบสมมติฐาน ดังกลาวมีขั้นตอนการใชคําสั่งดังนี้

1. ไปที่เมนูบาร คลิกที่ Analyze , Nonparametric Tests , Binomial … จะไดหนาตาง Binomial Test ดังภาพที่ 4.7

2. ในหน้าต่าง  $\;$ Binomial Test ในช่องซ้ายมือ คลิกที่ตัวแปร  $\;$ sex แล้วคลิกที่หัวลูกศร  $\triangleright$  หน้าช่อง Test Variable List : ตัวแปร sex จะย้ายเข้าไปอยู่ ในชอง Test Variable List :

ในชอง Test Proportion : ใสตัวเลข .5 ซึ่งเปนคาสัดสวน ของพนักงานหญิงที่คาดหวัง

ในกรอบ Define Dichotomy

- ถ้าเลือกคำสั่ง  $O$  Get from data หมายถึง ใช้ค่าจากข้อมูลซึ่งมี คาที่เปนไปได2 คาเทานั้น

- ถ้าเลือกคำสั่ง  $O$   $Cut$   $point$  : หมายถึง กรณีที่ข้อมูลมีค่าที่เป็นไป ได้มากกว่า  $2$  ค่า เราสามารถกำหนดจุดตัดเพื่อแบ่งข้อมูลออกเป็น  $2$  กลุ่มได้

การวิเคราะห์ข้อมูลจากหนึ่งและสองประชากร  $\,$   $53$ 

ในที่นี้เลือก O Get from data เพราะตัวแปร sex มีคาที่เปนไป ไดเพียง 2 คา เทานั้น คือ 1 = หญิง , 2 = ชาย โดยโปรแกรมจะถือวาคาแรกเปนคาที่ สนใจ ซึ่งไดแก พนักงานหญิง

คลิกที่ปุม Options … จะไดหนาตาง Binomial Test : Options ดังภาพที่ 4.7

3. ในหนาตาง Binomial Test : Options

ในกรอบ Missing Values เลือก O Exclude cases testby-test เมื่อเลือกตัวแปรหลายตัวโปรแกรมจะทดสอบใหครั้งละ 1 ตัวแปร และคา missing จะแยกกัน

แลวคลิกปุม continue หนาตางนี้จะถูกปดไป

4. ในหนาตาง Binomial Test คลิกปุม OK จะไดผลลัพธดังภาพที่ 4.8

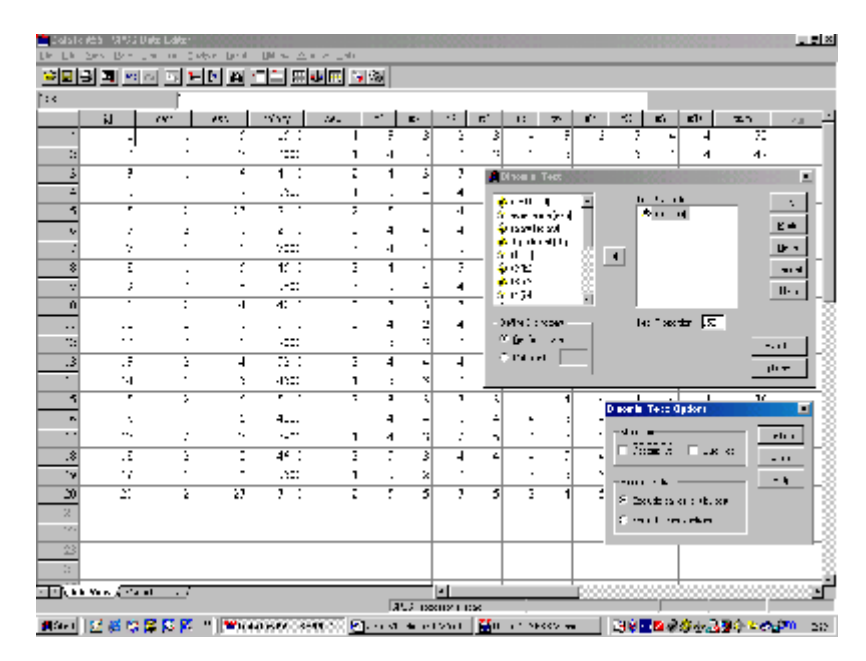

ภาพที่ 4.7

**NPar Tests**

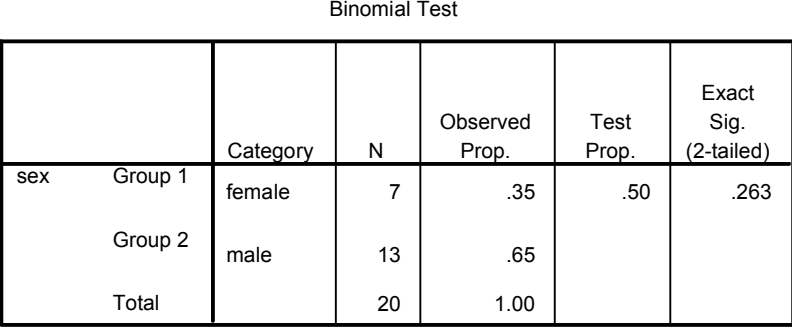

ภาพที่ 4.8

จากภาพผลลัพธมีตัวอยางที่นํามาวิเคราะหจํานวนทั้งหมด 20 คน เปนพนักงานหญิง 7 คน คิดเป็นร้อยละ 35 ต้องการทดสอบสมมติฐาน  $\rm\,H_{0}$  :  $\rm\,p\,=\,.5$  คู่กับ  $\rm\,H_{1}$  :  $\rm\,p\,=\,$  $.5$  ได้ค่า Exact Sig. (2-tailed) สำหรับการทดสอบสองทาง เท่ากับ .263 ซึ่ง มากกว่าระดับนัยสำคัญที่กำหนด  $\alpha$  = . $05$ ) จึงไม่สามารถปฏิเสธ  $\rm H_{0}$  หมายความว่า สัดส่วนของพนักงานหญิงเท่ากับ .5 หรือ  $50\%$ 

**4.2.2 ตัวอยางเชน** ตองการทดสอบวามีพนักงานหญิงในบริษัทอยางนอย 30% จริง หรือไม ซึ่งเปนการทดสอบแบบทางเดียว จากแฟมขอมูล DataTest 55.sav มีขั้นตอน การใช้คำสั่งเช่นเดียวกับหัวข้อที่  $4.2.1$ 

แตในชอง Test Proportion : ใสตัวเลข .3 ซึ่งเปนคาสัดสวน ของพนักงานหญิงที่คาดหวัง

จะไดผลลัพธดังภาพที่ 4.9

**NPar Tests**

Binomial Test

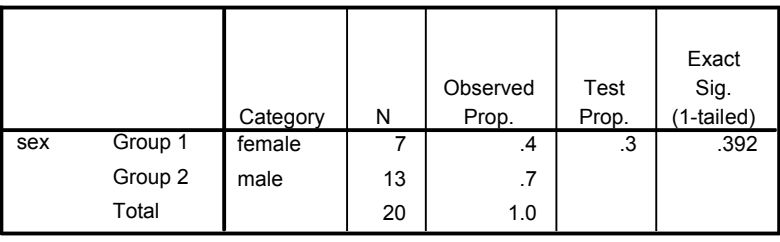

ภาพที่ 49

### การวิเคราะห์ข้อมลจากหนึ่งและสองประชากร  $\,$   $55$

จากภาพผลลัพธมีตัวอยางที่นํามาวิเคราะหจํานวนทั้งหมด 20 คน เปนพนักงาน

หญิง 7 คน คิดเป็นร้อยละ 35 ต้องการทดสอบสมมติฐาน  $\rm\,H_{0}$  :  $\rm\,p \ge .3$  คู่กับ  $\rm\,H_{1}$  :  $\rm\,p$  $<$  .3 ใด้ค่า Exact Sig. (1-tailed) เท่ากับ .392 ซึ่งมากกว่าระดับนัยสำคัญที่ กำหนด  $\alpha = .05$ ) จึงไม่สามารถปฏิเสธ $\rm H_{0}$  หมายความว่า มีพนักงานหญิงอย่างน้อย 30%

# **4.3 การทดสอบสมมติฐานเกี่ยวกับคาสัดสวนสําหรับขอมูลมีคาที่เปนไปไดตั้งแต 2 คา ขึ้นไป**

เมื่อตัวแปรที่สนใจศึกษามีคาที่เปนไปไดตั้งแต 2 คา ขึ้นไป ตัวอยางเชน ถาคาดวามี พนักงานหญิง  $40\%$  และพนักงานชาย  $60\%$  สมมติฐานที่ต้องการทดสอบคือ  $\rm H_{0}$  :  $\rm p$  $p_{\hat{y}} = .4$ ,  $p_{\hat{y}} = .6$  คู่กับ  $H_1$  :  $p_i \neq p_{i0}$  อย่างน้อย 1 ค่า ;  $i = 1, 2$ หรือ  $\rm\,H_{0}$  : ความถี่ของพนักงานแยกตามเพศเท่ากับความถี่ที่คาดไว้ คู่กับ

 $\rm{H}_{1}$  : ความถี่ของพนักงานแยกตามเพศไม่เท่ากับความถี่ที่คาดไว้อย่างน้อย  $1$  ค่า หรือเขียนเป็นสัญลักษณ์ในรูปทั่วไปได้คือ  $H_0$  :  $O_i = E_i$  คู่กับ  $H_1$  :  $O_i \neq E_i$  $\omega$ อย่างน้อย 1 ค่า;  $i = 1, 2, ..., k$ 

สถิติทดสอบคือ Chi-Square test คํานวณจากสูตรคือ

$$
\chi^2\;=\;\textstyle{\sum\limits_{i=1}^k}\frac{{(O_i-E_i)}^2}{E_i}\ \ \, ;\;\;\;df\;=\;k-1
$$

 $\vec{w}$ อ  $O_i$  คือ ความถี่ของข้อมูลในแต่ละช่อง  $(\text{cell})$ 

 $\rm E_i$  คือ ความถี่ในเชิงทฤษฎี หรือที่คาดหวัง

 ${\bf k}$  คือ จำนวนช่องในตาราง หรือจำนวนค่าที่เป็นไปได้ของตัวแปรที่สนใจศึกษา

ในตัวอยางนี้สามารถคํานวณหาความถี่ที่คาดหวัง ไดแก ความถี่ของพนักงานเพศหญิงที่ คาดหวัง  $\rm{(E_1)}$  และความถี่ของพนักงานเพศชายที่คาดหวัง $\rm{(E_2)}$  ได้โดยการคูณค่าสัดส่วน กับจํานวนขอมูลทั้งหมด คือ

$$
E_1 = (.4) (20) = 8 \quad \text{au}
$$

 $E_2 = (.6)(20) = 12$  คน

ข้อตกลงเบื้องต้นของการใช้สถิติทดสอบไอสแควคือ

1. ตัวอยางไดมาอยางสุม

 $2$ . ความถี่ที่คาดหวังของแต่ละระดับของตัวแปรที่สนใจศึกษาต้องมีค่าอย่างน้อย 1 และ มีความถี่ที่คาดหวังที่น้อยกว่า 5 ได้ไม่เกิน  $20\%$  ของจำนวนช่องในตาราง

ในการทดสอบสมมติฐานข้างต้นสามารถใช้โปรแกรม  ${\rm SPSS}$  ช่วยในการคำนวณได้ โดยใชคําสั่ง **Chi-Square….**

#### **4.4 การใชคําสั่ง Chi-Square….**

ตัวอย่างเช่น บริษัทแห่งหนึ่งมีพนักงานทั้งหมด  $20\,$  คน คาดว่ามีพนักงานเพศหญิง 40% และเพศชาย 60% จากแฟมขอมูล DataTest 55.sav ตัวแปรที่สนใจศึกษา คือ  $sex$  ซึ่งมีค่าที่เป็นไปได้ 2 ค่า คือ  $1 =$  หญิง และ 2 = ชาย สมมติฐานที่ ด้องการทดสอบคือ  $\rm H_{0}$  :  $\rm p_{\rm m0} = 0.4$  ,  $\rm p_{\rm w0} = 0.6$  คู่กับ  $\rm H_{1}$  :  $\rm p_{i} \neq \rm p_{i0}$ อย่างน้อย  $1$  ค่า  $\ ; \ \ i \ = \ 1,2$  การทดสอบสมมติฐานนี้มีขั้นตอนการใช้คำสั่งดังนี้

1. ไปที่เมนูบาร คลิกที่ Analyze, Nonparametric Tests, Chi-Square … จะไดหนาตาง Chi-Square Test ดังภาพที่ 4.10

2. ในหน้าต่าง Chi-Square Test ในช่องซ้ายมือ คลิกที่ตัวแปร sex แล้ว คลิกที่หัวลูกศร  $\triangleright$  หน้าช่อง Test Variable List : ตัวแปร sex จะย้ายเข้าไปอยู่ ในชอง Test Variable List:

ในกรอบ Expected Range เลือก Get from data

ในกรอบ Expected Values

- ถาเลือก O All categories equal หมายความวา ตองการทดสอบ สมมติฐานเกี่ยวกับค่าสัดส่วนของระดับต่าง ๆ ของตัวแปรที่สนใจศึกษาว่าเท่ากันหรือไม่คือ  $\rm\,H_{0}$ :  $p_1 = p_2 = ... = p_k$  เมื่อตัวแปรที่สนใจศึกษามี  $k$  ระดับ

### การวิเคราะห์ข้อมลจากหนึ่งและสองประชากร  $57\,$

- ถาเลือก O Values : หมายความวา ตองการทดสอบสมมติฐานเกี่ยวกับ ค่าสัดส่วนของแต่ละระดับของตัวแปรที่สนใจศึกษาว่าเท่ากับค่าที่คาดหวังหรือไม่ ดังตัวอย่างนี้ ต้องการทดสอบสมมติฐาน  $H_0$  :  $p_{\text{min}} = .4$ ,  $p_{\text{min}} = .6$ 

ในที่นี้จึงเลือก O Values : สําหรับตัวแปร sex ที่มีคาเปน 1 แลวใสเลขคา สัดส่วนที่คาดไว้ในช่องวิ๋วงเป็น .4 แล้วคลิกป่ม $\operatorname{Add}$ ตัวเลข .4 จะย้ายไปอย่ ในช่องว่างด้านล่าง ต่อจากนั้นใส่เลขค่าสัดส่วนที่คาดไว้สำหรับตัวแปร  ${\rm sex}$  ที่มีค่าเป็น  $2$ ในช่องว่างเป็น  $.6$  แล้วคลิกปุ่ม $\rm Add$  ตัวเลข $.6$  จะย้ายไปอยู่ในช่องว่างด้านล่างต่อ จากเลข  $.4$  (การใส่เลขในช่องของ Values : นี้อาจใส่เลขของความถี่ที่คาดหวังแทนค่า สัดสวนก็ได)

คลิกที่ปุม Options… จะไดหนาตาง Chi-Square Test : Options ดังภาพที่ 4.10

3. ในหนาตาง Chi-Square Test : Options

ในกรอบ Missing Values เลือก O Exclude cases test-bytest เมื่อเลือกตัวแปรหลายตัว โปรแกรมจะทดสอบให้ครั้งละ 1 ตัวแปร และค่า  $\,$ missing จะแยกกัน

แลวคลิกปุม Continue หนาตางนี้จะถูกปดไป

4. ในหนาตาง Chi-Square Test คลิกปุม OK จะไดผลลัพธดังภาพที่ 4.11

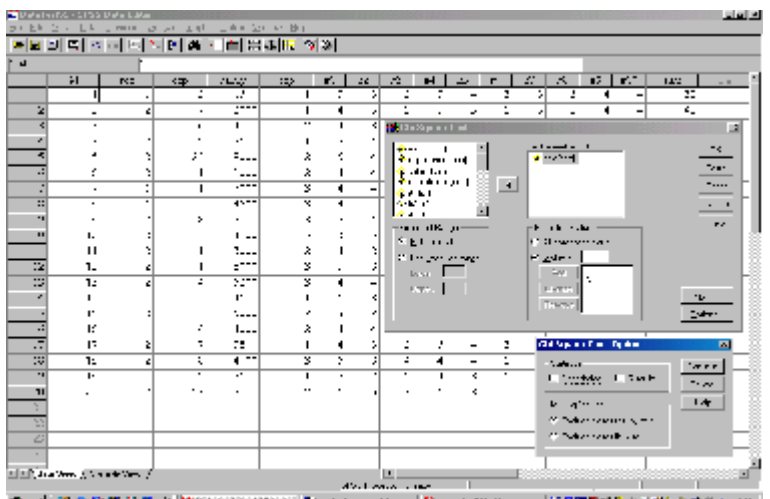

### ภาพที่ 4.10

#### **NPar Tests Chi-Square Test Frequencies**

sex

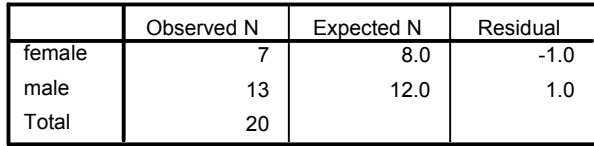

Test Statistics

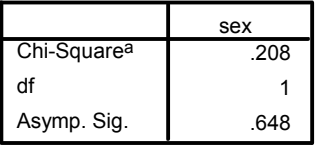

a. 0 cells (.0%) have expected frequencies less than 5. The minimum expected cell frequency is 8.0.

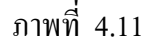

จากภาพผลลัพธมีตัวอยางที่นํามาวิเคราะหจํานวนทั้งหมด 20 คน เปนพนักงาน หญิง 7 คน และพนักงานชาย 13 คน เปนความถี่ของขอมูลอยูในชอง Observed N ี และคิดเป็นความถี่ที่คาดหวังของพนักงานหญิงได้  $(.4 \times 20)$  เท่ากับ  $^-8$  คน และความถี่ที่ คาดหวังของพนักงานชายได้  $(.6 \times 20)$  เท่ากับ 12 คน อยู่ในช่อง Expected N และ ค่าในช่อง Residual ได้มาจาก  $O_i - E_i$ 

ค่าสถิติทดสอบ Chi-Square เท่ากับ .208 มีจำนวนชั้นอิสระ  $df = k$  $-1 = 2 - 1 = 1$  และค่า Asymp. Sig. เท่ากับ .648 ซึ่งมากกว่าระดับ นัยสำคัญที่กำหนด  $\left( \alpha \hspace{2mm} = \hspace{2mm} .05 \right)$  จึงสรุปได้ว่ายอมรับ  $\hspace{2mm} \rm H_{0} \hspace{2mm}$ นั่นคือ บริษัทนี้มีพนักงานหญิง 40% พนักงานชาย 60%

### **5. การทดสอบสมมติฐานเกี่ยวกับคาสัดสวนของประชากร 2 กลุม**

#### **5.1 การทดสอบสมมติฐานเกี่ยวกับคาสัดสวนของประชากร 2 กลุม ที่เปนอิสระกัน**

เมื่อตัวแปรที่สนใจศึกษามีคาที่เปนไปไดเพียง 2 คา เปนการทดสอบเกี่ยวกับคาสัดสวน ของตัวแปรที่มีการแจกแจงแบบทวินามของประชากร  $2$  กล่ม สมมติฐานการทดสอบคือ  $\rm H_{0}$  $:$  สัดส่วนของสิ่งที่สนใจศึกษาของทั้ง  $2$  ประชากรไม่แตกต่างกัน คู่กับ  $\rm\,H_{1}$   $:$  สัดส่วนของ สิ่งที่สนใจศึกษาของทั้ง 2 ประชากรแตกต่างกัน สามารถเขียนเป็นสัญลักษณ์ได้คือ  $\rm\,H_{0}$  :  $\rm\,p_{1}$  $\,=\,$   $\rm p_2$   $\,$  คู่กับ $\,$   $\,$   $\,$   $\rm p_1$   $\neq$   $\,$   $\rm p_2$   $\,$  ในทำนองเดียวกันอาจขยายให้เป็นรูปทั่วไปได้คือ ถ้ามีประชากร  ${\bf k}$  กล่ม จะตั้งสมมติจานการทดสอบคือ

 $\rm\,H_{0}$  : สัดส่วนของสิ่งที่สนใจศึกษาของแต่ละประชากรไม่แตกต่างกัน

 $\rm\,H_{1}$  : มีอย่างน้อย  $2$  ประชากร ที่สัดส่วนของสิ่งที่สนใจศึกษาแตกต่างกัน สามารถเขียนเป็นสัญลักษณ์ใด้คือ  $H_0$  :  $p_1 = p_2 = ... = p_k$  คู่กับ  $H_1$  :  $p_i$  $\neq$   $p_i$  อย่างน้อย 1 คู่ ที่  $i \neq j$ 

เมื่อตัวแปรที่สนใจศึกษามีคาที่เปนไปไดตั้งแต 2 คาขึ้นไป เปนการทดสอบเกี่ยวกับคา สัดส่วนของตัวแปรที่มีการแจกแจงแบบพหนามของประชากรที่มีมากกว่า  $2$  กล่ม ตัวอย่างเช่น การเปนโรค (เปน, ไมเปน) หรือการมีชีวิต (ตาย, มีชีวิต), หรือความคิดเห็น (ชอบ,ไมชอบ), หรือ (เห็นดวย, ไมมีความเห็น, ไมเห็นดวย) และมีตัวแปรอีกหนึ่งตัวที่แสดงกลุมของประชากร ตัวอยางเชน สถานะการสูบบุหรี่ (กลุมไมสูบ, กลุมสูบ) หรือเพศ (กลุมผูชาย, กลุมผูหญิง), หรือบุคลากรในมหาวิทยาลัย (กลุมผูบริหาร, กลุมอาจารย, กลุมนักวิชาการ) หรือภูมิภาค (เหนือ, ตะวันออก, ตะวันตก, กลาง, ใต้) ช้อมูลอยู่ใน ตารางขนาด  $\rm\,r\,\times\,k$  ซึ่งใช้วิธีการ ทดสอบเหมือนกันกับกรณีของประชากร 2 กลุม

สถิติทดสอบคือ Chi-Square test เรียกวา Pearson Chi-Square คํานวณจากสูตรคือ

$$
\chi^{2} = \sum_{i=1}^{r} \sum_{j=1}^{k} \frac{(O_{ij} - E_{ij})^{2}}{E_{ij}} \qquad ; \qquad df = (r - 1)(k - 1)
$$

$$
E_{ij} = \frac{(r_{i})(k_{j})}{n}
$$

เมื่อ  $\rm O_{ii}$ คือ ความถี่ของลักษณะที่  $\rm i$  ของประชากรกลุ่มที่  $\rm j$  ที่ได้จากการเก็บข้อมูล  $\rm E_{ii}$  คือ ความถี่ของลักษณะที่ 1 ของประชากรกลุ่มที่ 1 ที่คาดหวัง r คือ จํานวนชั้นของตัวแปรที่สนใจศึกษาซึ่งอยูดานแถวของตาราง

ri คือ ผลรวมของแถวที่ i

 ${\bf k}$  คือ จำนวนกล่มของประชากร ซึ่งอยู่ด้านคอลัมน์ของตาราง

 $\mathbf{k_i}$  คือ ผลรวมของคอลัมน์ที่  $\mathbf{i}$ 

n คือ ขนาดตัวอยาง

ขอตกลงเบื้องตนของการใชสถิติทดสอบไคสแควคือ

1. ความถี่ที่คาดหวังในแต่ละช่องของตารางมีค่ามากกว่าหรือเท่ากับ  $5$   $(E_{ii} \geq 5)$ ถ้ามี  $\rm E_{ii}$   $<$  5  $\,$  ไม่ควรเกิน  $20\%$  ของจำนวนช่องทั้งหมดในตาราง และไม่มี  $\rm \,E_{ii}$   $<$   $1$ 

 $2.$  สำหรับตารางขนาด  $2 \times 2$  ที่  $r=2$  ,  $k=2$  จะต้องมีการปรับสูตรดังนี้

$$
\chi^2 \;\; = \;\; \sum_{i=1}^{r} \sum_{j=1}^{k} \frac{(|O_{ij} - E_{ij}| - 0.5)^2}{E_{ij}}
$$

หรือใช้สถิติทดสอบ Fisher's exact test หรือ Odds ratio เป็นต้น แต่ถ้า  $n \geq$ 50 ก็สามารถใช Pearson Chi-Square ได

ในการทดสอบสมมติฐานข้างต้นสามารถใช้โปรแกรม  ${\rm SPSS}$  ช่วยในการคำนวณใด้ โดยใช คําสั่ง **Crosstabs…**

### **5.2 การใชคําสั่ง Crosstabs…**

ตัวอย่างเช่น การศึกษาติดตามผู้ป่วยที่เป็นโรคไทรอยด์ เป็นระยะเวลา  $20$  ปี อยากทราบ วาผูที่สูบบุหรี่และผูที่ไมสูบบุหรี่มีสัดสวนของการตายเทากันหรือไม เก็บขอมูลเกี่ยวกับการมีชีวิต และการสูบบุหรี่ กลุ่มตัวอย่างคือ คนไข้ผู้หญิง จำนวน  $1314$  คน กำหนดให้ตัวแปรที่สนใจ ศึกษาคือ  $\,$ sur $\,$ v $\,$ iv $\,$ a $\,$ l แทนการมีชีวิต มีค่าที่เป็นไปได้  $2$  ค่า คือ  $0$   $\,=\,$  ตายในระหว่างเวลาที่ ทำการศึกษา และ  $1 =$  มีชีวิต และตัวแปรที่แสดงกล่มของประชากรคือ  ${\rm smoke}$  แทนการ สูบบุหรี่ ซึ่งมี2 กลุมคือ 0 = ไมสูบบุหรี่ และ 1 = สูบบุหรี่ สมมติฐานที่ตองการ ทดสอบคือ  $H_0$  :  $P_{\text{hiquu}^{3}}$  =  $P_{\text{quu}^{3}}$  คู่กับ  $H_1$  :  $P_{\text{hiquu}^{3}}$  ≠  $P_{\text{quu}^{3}}$  ข้อมูลของ ตัวอย่างอยู่ในตาราง ขนาด  $2\times 2$  ต่อไปนี้

**ตารางที่ 4.2** ขอมูลจํานวนการมีชีวิตของผูปวยโรคไทรอยดที่สูบบุหรี่และไมสูบบุหรี่

การวิเคราะห์ข้อมลจากหนึ่งและสองประชากร  $\rm 61$ 

| การมีชีวิต | ิสถานะการสูบบุหรื | รวม |  |
|------------|-------------------|-----|--|
|            | m                 |     |  |
| ตาย        |                   |     |  |
| มีชีวิต    |                   |     |  |
| รวม        |                   |     |  |

แหลงที่มา : Trumbo B.E. , 2002

บันทึกข้อมูลลงในแฟ้มข้อมูล P1P2.sav กำหนดให้ตัวแปร survival ( $0 =$ ตาย,  $1 = \hat{\text{m}}\hat{\text{s}}$ วิต) และตัวแปร  $\text{smoke}$   $(0 = \hat{\text{m}}\hat{\text{m}}\hat{\text{s}})$  ,  $1 = \hat{\text{m}}\hat{\text{m}}\hat{\text{s}}$ รูปแบบข้อมูลในแฟ้มข้อมูลคือ

**ตารางที่ 4.3** รูปแบบขอมูลเปนจํานวนนับของการมีชีวิตของผูปวยที่สูบบุหรี่และไมสูบบุหรี่

| smoke | survival | count |
|-------|----------|-------|
|       |          |       |
|       |          | 502   |
|       |          | 139   |
|       |          |       |

ขั้นตอนการใชคําสั่งในการทดสอบคือ

1. ไปที่เมนูบาร คลิกที่ Data , Weight Cases… จะไดหนาตาง Weight Cases ทำการถ่วงน้ำหนักด้วยตัวแปร count โดยคลิกที่ O Weight  $cases$  by แล้วคลิกที่ตัวแปร  $count$  แล้วคลิกที่หัวลูกศร  $\geq$  ตัวแปร  $count$  จะย้าย เขาไปอยูในชอง Frequency Variable : แลวคลิกที่ปุม OK

2. ไปที่เมนูบาร คลิกที่ Analyze, Descriptive Statistics, Crosstabs… จะไดหนาตาง Crosstabs ดังภาพที่ 4.12

3. ในหนาตาง Crosstabs ในชองซายมือ คลิกที่ตัวแปร survival ใหยายเขา ไปอยูในชองของ Row(s): และคลิกที่ตัวแปร smoke ใหยายเขาไปอยูในชองของ Column(s): คลิกที่ปุม Statistics… จะไดหนาตาง Crosstabs: Statistics ดังภาพที่ 4.13

คลิกที่ปุม Cells… จะไดหนาตาง Crosstabs: Cell Display ดัง ภาพที่ 4.14

4. ในหนาตาง Crosstabs: Statistics เลือก  $\Box$  Chi-square เพื่อให้ผลลัพธ์แสดงค่าสถิติทดสอบ Pearson Chi-Square แล้วคลิกปุ่ม Continue หน้าต่างนี้จะถูกปิดไป 5. ในหนาตาง Crosstabs: Cell Display ในกรอบ Counts เลือก  $\Box$  Observed เพื่อให้ในตารางแสดงค่าความถี่การตายของกลุ่ม ผู้ป่วยที่ สูบบุหรี่และกลุ่มที่ไม่สูบบุหรี่ที่ได้จากข้อมูลตัวอย่าง เลือก Expected เพื่อใหในตารางแสดงคาความถี่คาดหวังของการ ตายใน กลุ่มผู้ป่วยที่สูบบุหรี่และกลุ่มที่ไม่สูบบุหรี่ แลวคลิกปุม Continue หนาตางนี้จะถูกปดไป  $6.$  ในหน้าต่าง Crosstabs คลิกปุ่ม OK จะได้ผลลัพธ์ดังภาพที่  $4.15$ 

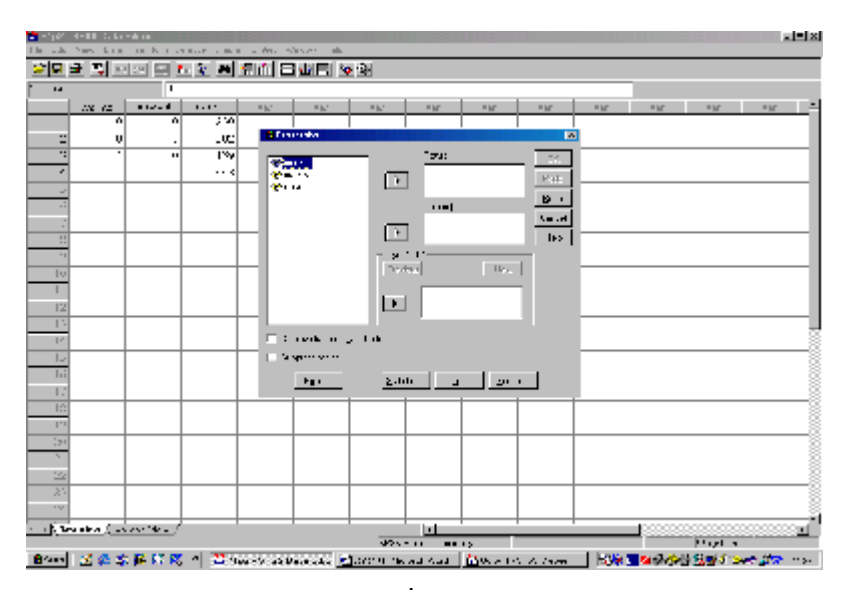

ภาพที่ 4.12

การวิเคราะห์ข้อมูลจากหนึ่งและสองประชากร  $\rm 63$ 

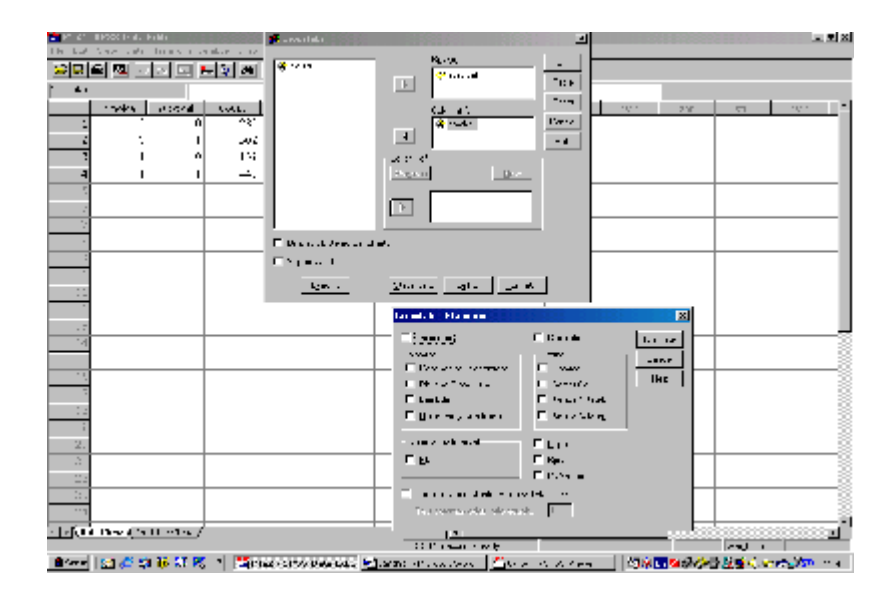

ภาพที่ 4.13

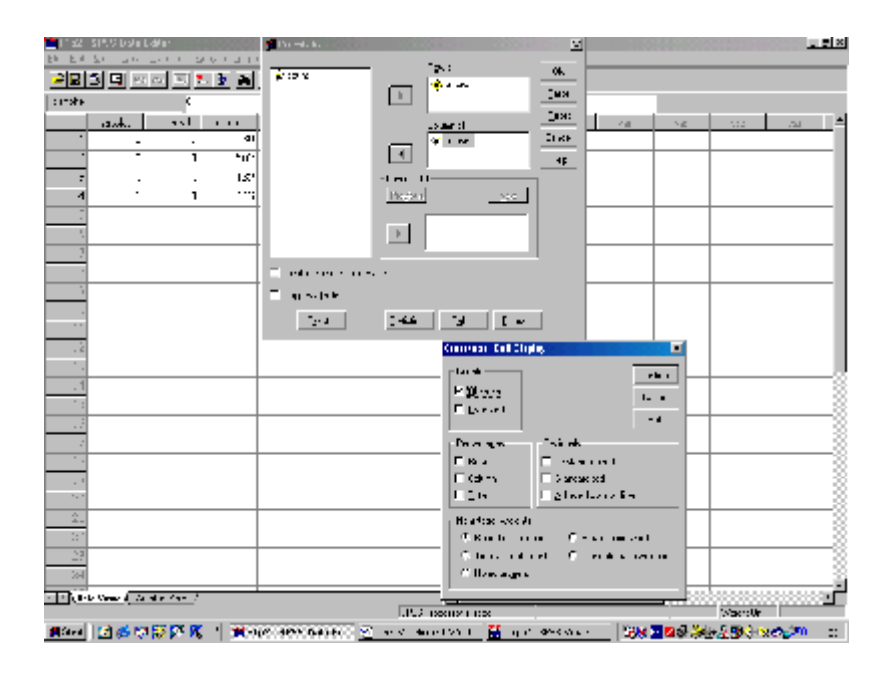

ภาพที่ 4.14

#### **Crosstabs**

Case Processing Summary

|                  |      | Cases   |   |         |       |         |  |  |  |  |
|------------------|------|---------|---|---------|-------|---------|--|--|--|--|
|                  |      | Valid   |   | Missing | Total |         |  |  |  |  |
|                  | N    | Percent | Ν | Percent | N     | Percent |  |  |  |  |
| survival * smoke | 1314 | 100.0%  | v | $.0\%$  | 1314  | 100.0%  |  |  |  |  |

survival \* smoke Crosstabulation

|          |       |                       | smoke |       |        |
|----------|-------|-----------------------|-------|-------|--------|
|          |       |                       | no    | ves   | Total  |
| survival | death | Count                 | 230   | 139   | 369    |
|          |       | <b>Expected Count</b> | 205.6 | 163.4 | 369.0  |
|          | alive | Count                 | 502   | 443   | 945    |
|          |       | <b>Expected Count</b> | 526.4 | 418.6 | 945.0  |
| Total    |       | Count                 | 732   | 582   | 1314   |
|          |       | <b>Expected Count</b> | 732.0 | 582.0 | 1314.0 |

Chi-Square Tests

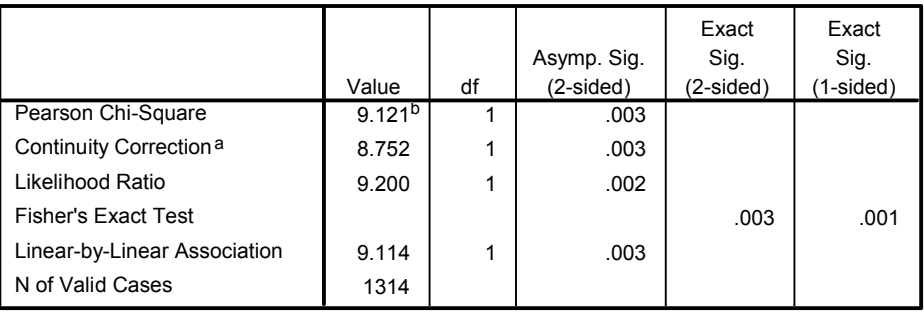

 $a.$  Computed only for a 2x2 table

b. 0 cells (.0%) have expected count less than 5. The minimum expected count is 163.44.

### ภาพที่ 4.15

จากภาพผลลัพธในตาราง Case Processing Summary มีตัวอยางที่นํามา วิเคราะห์จำนวนทั้งหมด 1314 คน ในตาราง  $\mathrm{SIIRVIVAI}$ . \*  $\mathrm{SMOKE}$ Crosstabulation แสดงตารางขนาด  $2 \times 2$  ที่ด้านแถวเป็นตัวแปร survival แบ่ง ออกเป็น 2 ชั้นคือ  $0 = \pi v$ ,  $1 = \hat{\pi} \hat{\pi}$ วิต ที่ด้านคอลัมน์เป็นตัวแปร  $\text{smoke}$  แบ่ง ออกเป็น 2 กลุ่มคือ  $0 =$  ไม่สูบบุหรี่,  $1 =$  สูบบุหรี่ ในแต่ละช่องของตาราง แสดง ความถี่หรือจำนวนที่นับได้ของข้อมูล  $\rm (Count)$  และความถี่ที่คาดหวังหรือจำนวนที่คาดหวัง

#### การวิเคราะห์ข้อมลจากหนึ่งและสองประชากร  $65\,$

(Expected Count) ซึ่งคำนวณจาก  $E_{ii} = (r_i)(k_i)/n$  ตัวอย่างเช่น  $E_{00} =$  $(369)(732)/1314 = 205.6$ ,  $E_{10} = (945)(732)/1314 = 526.4$ ดูคาสถิติทดสอบ Pearson Chi-Square ในตาราง Chi-Square Tests ไดคาสถิติทดสอบ Pearson Chi-Square เทากับ 9.121 จํานวนชั้นอิสระเทากับ 1 และคา Asymp. Sig. (2-sided) เทากับ .003 ซึ่งนอยกวาระดับนัยสําคัญที่กําหนด  $\alpha = .05$ ) จึงปฏิเสธ  $\rm H_{0}$  นั่นคือ สัดส่วนการตายของกลุ่มผู้ป่วยไทรอยด์ที่ไม่สูบบุหรี่และ กลุ่มที่สูบบุหรี่แตกต่างกัน และเนื่องจากการศึกษานี้ข้อมูลอยู่ในตารางขนาด  $2\times 2$  การคำนวณ ค่าสถิติทดสอบจึงต้องมีการปรับสูตรได้เป็นค่า Continuity Correction เท่ากับ  $8.752$  จำนวนชั้นอิสระเท่ากับ 1 และค่า Asymp.Sig. (2-sided) เท่ากับ  $1.003$  และสรุปว่าปฏิเสธ  $H_0$  ด้วยเหมือนกันกับสถิติทดสอบ Pearson Chi-Square

**5.3 การทดสอบสมมติฐานเกี่ยวกับคาสัดสวนของประชากร 2 กลุมที่ไมเปนอิสระกัน**

เมื่อตัวแปรที่สนใจศึกษามีคาที่เปนไปไดเพียง 2 คา เชน อาการของคนไข (ใช, ไมใช) และประชากร 2 กลุ่มที่ไม่เป็นอิสระกัน คือ เป็นประชากรกลุ่มเดียวกันที่ถูกวัดอาการก่อนและหลัง การใหยา

ตัวอยางเชน จากการทําโพลเกี่ยวกับการประเมินผลการปฏิบัติงานของนายกรัฐมนตรี ของกลุ่มตัวอย่างประชาชนชาวแคนาดาที่มีสิทธิออกเสียงจำนวน  $1.600$  คน โดยทำการสำรวจ ความคิดเห็น  $2$  ครั้ง ห่างกันระยะเวลา  $6$  เดือน พบว่าการสำรวจความคิดเห็นในครั้งแรกตอบว่า พอใจ 944 คน และในครั้งที่สองตอบว่า พอใจ 880 คน นั่นคือในการสำรวจครั้งแรกค่า สัดส่วนของตัวอย่างที่ตอบว่า พอใจ เท่ากับ  $944/1600$  = .59 และในการสำรวจครั้งที่ สอง ค่าสัดส่วนของตัวอย่างที่ตอบว่าพอใจ เท่ากับ  $880/1600 = .55$  การทดสอบความ เหมือนกันของคำตอบว่าพอใจในการสำรวจความคิดเห็นทั้ง  $2$  ครั้ง สำหรับการทดสอบสองทาง คือ  $\rm H_{0}$  :  $\rm p_{1.}$  =  $\rm p_{.1}$  คู่กับ  $\rm H_{1}$  :  $\rm p_{1.}$  ≠  $\rm p_{.1}$  หรือการทดสอบทางเดียวที่ว่าในการ สํารวจครั้งแรกมีคาสัดสวนของคําตอบวาพอใจมากกวาในการสํารวจครั้งที่สอง สมมติฐานแยงคือ  $H_1$  :  $p_1 > p_1$  หรือ  $H_1$  :  $p_{12} > p_{21}$  ข้อมูลของตัวอย่างอยู่ในตารางขนาด  $2 \times$ 2 ตอไปนี้

**ตารางที่ 4.4** ขอมูลความถี่ของการแสดงความคิดเห็นเกี่ยวกับผลการปฏิบัติงานของนายกรัฐ- มนตรี

| การสำรวจครั้งแรก | การสำรวจครั้งที่สอง | รวม            |             |
|------------------|---------------------|----------------|-------------|
|                  | พอใจ                | ไม่พอใจ        |             |
| พอใจ             | $n_{11}$ = 794      | $n_{12} = 150$ | $n_1$ = 944 |
| ไม่พอใจ          | $n_{21} = 86$       | $n_{22} = 570$ | $n_2 = 565$ |
| รวม              | $n_1$ = 880         | $n_2 = 720$    | $n = 1600$  |

 $\dot{\vec{w}}$ อ  $\mathbf{n}_{12}$  และ  $\mathbf{n}_{21}$  แทนความถี่ของข้อมูลที่ตอบไม่เหมือนกันในการสำรวจความคิดเห็นทั้ง สองครั้ง

 $\, {\bf n}_{11} \,$  และ  $\, {\bf n}_{22} \,$  แทนความถี่ของข้อมูลที่ตอบเหมือนกันในการสำรวจความคิดเห็นทั้งสอง ครั้ง

 $\, {\bf n}_{1} \,$  และ  $\, {\bf n}_{2} \,$  แทนจำนวนผู้ตอบว่าพอใจ และไม่พอใจในการสำรวจครั้งแรก

 $\, {\bf n}_{.1} \,$  และ  $\, {\bf n}_{.2} \,$  แทนจำนวนผู้ตอบว่าพอใจ และไม่พอใจในการสำรวจครั้งที่สอง และ  $n^*$  เท่ากับ  $n_{12} + n_{21} = 150 + 86 = 236$ ซึ่งมีการแจกแจงไบโนเมียลที่มี  $\rm 236$  การทดลอง และความน่าจะเป็นของความสำเร็จ เท่ากับ  $\frac{1}{2}$ 1  $\sin^2\theta$  n\*  $> 10$  การแจกแจงไบโนเมียลจะมีการแจกแจงคล้ายกับการแจกแจงแบบปกติที่มี

ค่าเฉลี่ยเท่ากับ  $\frac{1}{2}$ 1  $\textbf{n*}$  และความแปรปรวนเท่ากับ  $\textbf{n*} \left| \begin{array}{c} \frac{\textbf{1}}{\textbf{2}} \end{array} \right| \left| \begin{array}{c} \frac{\textbf{1}}{\textbf{2}} \end{array} \right|$  $\bigg)$  $\left(\frac{1}{\cdot}\right)$  $\setminus$ ſ  $\overline{\phantom{a}}$  $\int$  $\left(\frac{1}{\cdot}\right)$  $\setminus$  $\bigg($ 2 1 2  $\left(\frac{1}{2}\right)^{n-1}$  ที่มีค่าสถิติทดสอบแบบ ปกติมาตรฐาน คือ

การวิเคราะห์ข้อมูลจากหนึ่งและสองประชากร  $\rm 67$ 

$$
Z = \frac{n_{12} - \left(\frac{1}{2}\right)n *}{\left[n * \left(\frac{1}{2}\right)\left(\frac{1}{2}\right)\right]^{1/2}} = \frac{n_{12} - n_{21}}{(n_{12} + n_{21})^{1/2}}
$$

การทดสอบเพื่อเปรียบเทียบค่าสัดส่วน 2 ค่า ที่ไม่เป็นอิสระกันนี้เรียกว่า  $\,$  McNemar test โดยที่  $\boldsymbol{Z}^2$  มีการแจกแจงไคสแควที่มี  $\mathbf{df}~=~1$  จึงใช้สถิติทดสอบไคสแควที่คำนวณจาก สูตรคือ

$$
\chi^2 = \frac{(n_{12} - n_{21})^2}{n_{12} + n_{21}}
$$

และถ้าตัวแปรที่สนใจศึกษามีค่าได้หลายค่า จะใช้การทดสอบ marginal homogeneity test ซึ่งเปนการขยายของการทดสอบ McMemar test โดยใช สถิติทดสอบไคสแคว

การทดสอบสมมติฐานข้างต้น สามารถใช้โปรแกรม  $SPSS$  ช่วยในการคำนวณได้ โดยใชคําสั่ง **Crosstabs …** หรือคําสั่ง **2 Related Samples …**

# **5.4 การใชคําสั่ง Crosstabs…**

จากตัวอยางการทําโพลเกี่ยวกับการประเมินผลการปฏิบัติงานของนายกรัฐมนตรี บันทึก ข้อมูลในแฟ้มข้อมูล DataTest 45.sav กำหนดให้ตัวแปร perform  $(1 =$ approve,  $2 =$  disapprove) และตัวแปร survey  $(1 =$  first,  $2 =$ second) รูปแบบขอมูลในแฟมขอมูลคือ

**ตารางที่ 4.5** ขอมูลเปนจํานวนนับของการประเมินผลการปฏิบัติงานของนายกรัฐมนตรี

| survey | perform | count      |
|--------|---------|------------|
|        |         | 794        |
|        |         | <b>150</b> |
|        |         | ۲h         |
|        |         | 570        |

ขั้นตอนการใชคําสั่งในการทดสอบคือ

1. ไปที่เมนูบาร คลิกที่ Data , Weight Cases … จะไดหนาตาง Weight Cases ทําการถวง น้ําหนักดวยตัวแปร count โดยคลิกที่ O Weight cases  $\,$ bv แล้วคลิกที่ตัวแปร  $\,$ count แล้วคลิกที่หัวลูกศร  $\,$  ตัวแปร  $\,$ count จะย้ายเข้าไปอยู่ ในชอง Frequency Variable : แลวคลิกที่ปุม OK

2. ไปที่เมนูบาร คลิกที่ Analyze , Descriptive Statistics , Crosstabs … จะไดหนาตาง Crosstabs

3. ในหน้าต่าง Crosstabs คลิกที่ตัวแปร perform ให้ย้ายเข้าไปอยู่ในช่องของ  $Row(s)$ : และคลิกที่ตัวแปร survey ให้ย้ายเข้าไปอยู่ในช่องของ  $Column(s)$ :

คลิกที่ปุม Statistics จะไดหนาตาง Crosstabs : Statistics

4. ในหนาตาง Crosstabs : Statistics

คลิกที่ McNemar เพื่อทดสอบความเหมือนกันของคาสัดสวน 2 คา ที่ไม เปนอิสระกัน

แลวคลิกที่ปุม Continue หนาตางนี้จะถูกปดไป

5. ในหน้าต่าง Crosstabs คลิกปุ่ม OK จะได้ผลลัพธ์ดังภาพที่  $4.16$ 

#### **Crosstabs**

#### Case Processing Summary

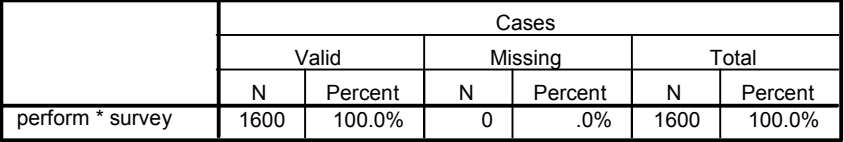

perform \* survey Crosstabulation

Count

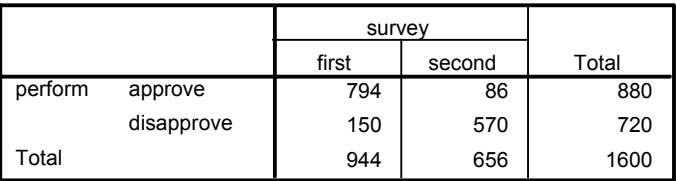

|                     |       | Exact Sig.        |
|---------------------|-------|-------------------|
|                     | Value | $(2-sided)$       |
| <b>McNemar Test</b> |       | .000 <sup>a</sup> |
| N of Valid Cases    | 1600  |                   |

Chi-Square Tests

a. Binomial distribution used.

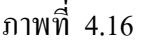

จากภาพผลลัพธในตาราง Case Processing Summary มีตัวอยางที่นํามา วิเคราะหทั้งหมด 1600 คน ในตาราง PERFORM\*SURVEY Crosstabulation แสดงตารางขนาด  $2 \times 2$  ที่ด้านแถวเป็นตัวแปร PERFORM แบ่งออกเป็น 2 ระดับ ที่ด้านคอลัมน์เป็นตัวแปร  $\frac{\rm SURW}{\rm SURV}$  แบ่งออกเป็น 2 ระดับ ในแต่ ละชองของตารางแสดงจํานวนนับหรือความถี่ของขอมูล

ดูคาสถิติทดสอบ McNemar Test ในตาราง Chi-Square Test ซึ่งมี ค่า Exact Sig. (2-sided) เท่ากับ .000 ซึ่งน้อยกว่าระดับนัยสำคัญที่กำหนด  $(\alpha =$  $1.05$ ) จึงสรุปได้ว่าสัดส่วนของตัวอย่างที่ พอใจผลการปฏิบัติงานของนายกรัฐมนตรีแตกต่าง กันในการสํารวจความคิดเห็น 2 ครั้ง

### **5.5 การใชคําสั่ง 2 Related Samples…**

จากตัวอย่างการทำโพลเกี่ยวกับการประเมินผลการปฏิบัติงานของนายกรัฐมนตรี แฟมขอมูล DataTest 45.sav ขั้นตอนการใชคําสั่งดังนี้

1. ไปที่เมนูบาร คลิกที่ Data , Weight Cases … จะไดหนาตาง Weight Cases ทําการถวงน้ําหนักตัวแปร perform ดวยตัวแปร count โดยที่ คลิกที่ตัวแปร perform แลวคลิกที่ O Weight cases by แลวคลิกที่ตัวแปร  $count$  แล้วคลิกที่หัวลูกศร  $\geq$  ตัวแปร  $count$  จะย้ายเข้าไปอยู่ในช่อง Frequency Variable : แลวคลิกที่ปุม OK

2. ไปที่เมนูบาร คลิกที่ Analyze , Nonparametric Tests , 2 Related Samples… จะไดหนาตาง Two-Related-Samples Tests

3. ในหนาตาง Two-Related-Samples Tests

ในช่องซ้ายมือ คลิกที่ตัวแปร survey และ perform แล้วคลิกที่หัวลูกศร > หน้าช่อง Test Pair(s) List : จะได้ survey-perform ย้ายเข้าไปอยู่ในช่อง นี้ ดังภาพที่ 4.17

ในกรอบ Test Type

เลือก McNemar เพื่อทดสอบความเหมือนกันของคาสัดสวน 2 คา ที่ไมเปนอิสระกัน

แล้วคลิกปุ่ม  $\overline{\text{OK}}$  จะได้ผลลัพธ์ดังภาพที่  $4.18$ 

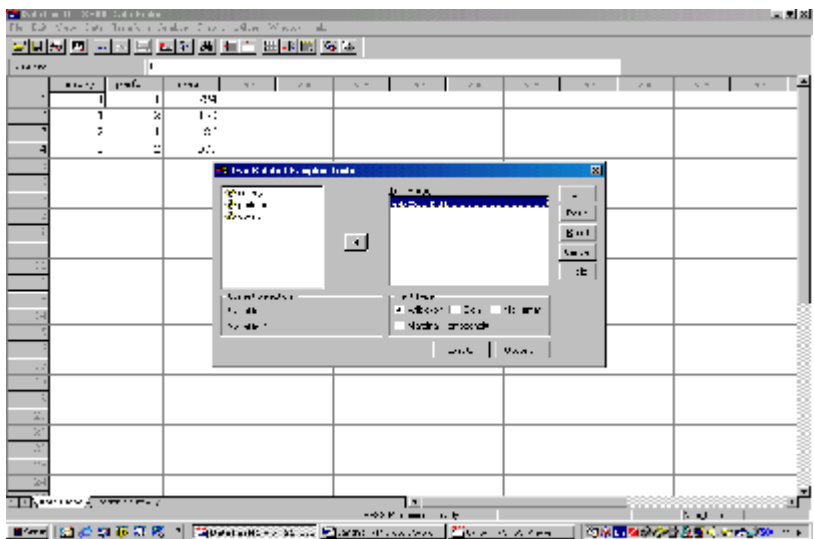

ภาพที่ 4.17

# การวิเคราะห์ข้อมูลจากหนึ่งและสองประชากร  $\,71$

**McNemar Test Crosstabs**

794 150 86 570 survey 1 2 1 2 perform

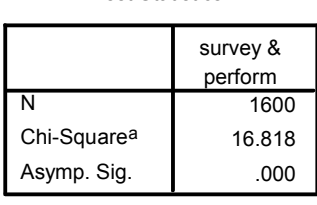

Test Statistics<sup>b</sup>

a. Continuity Corrected

b. McNemar Test

ภาพที่ 4.18

จากภาพผลลัพธในตาราง SURVEY & PERFORM เปนตารางขนาด 2  $\times$  2 ที่ด้านแถวเป็นตัวแปร  $\text{SURVEY}$  แบ่งออกเป็น 2 ระดับ ที่ด้านคอลัมน์เป็นตัว แปร PERFORM แบงออกเปน 2 ระดับ ในแตละชองของตารางแสดงจํานวนนับหรือ ความถี่ของขอมูล

ดูคาสถิติในตาราง Test Statistics ของตัวแปร SURVEY & PERFORM ที่มีตัวอย่างขนาด  $N = 1600$  คน ค่าสถิติทดสอบ Chi-Square  $\hat{p}$ เท่ากับ  $16.818$  ซึ่งมีค่า Asymp.Sig. เท่ากับ  $.000$  ซึ่งน้อยกว่าระดับนัยสำคัญที่ กำหนด  $(\alpha$  = . $05)$  จึงสรุปได้ว่าสัดส่วนของตัวอย่างที่พอใจผลการปฏิบัติงานของ นายกรัฐมนตรีแตกต่างกันในการสำรวจความคิดเห็น  $2$  ครั้ง ซึ่งผลลัพธ์เหมือนกับการใช้คำสั่ง Crosstabs…

survey & perform

#### **6. การทดสอบสมมติฐานเกี่ยวกับคาความแปรปรวนของประชากร 1 กลุม**

# **6.1 การวัดการกระจาย (measures of variation) ของขอมูล**

ในการศึกษาเกี่ยวกับลักษณะของขอมูลใด ๆ นอกจากการหาคากลางของขอมูลแลว ตอง มีการวัดการกระจายรอบ ๆ ค่ากลางนั้นด้วย เพราะบางครั้งที่ข้อมูล  $2$  ชุด ซึ่งมีค่ากลางเหมือนกัน อาจมีการกระจายของข้อมูลแตกต่างกัน การวัดค่ากลางของข้อมูลที่ใช้กันมากคือค่าเฉลี่ย  $(\bar{\mathrm{x}})$ เป็นค่าเฉลี่ยของกลุ่มตัวอย่าง และค่าเบี่ยงเบน  $\,$  (deviation)  $\,$ จากค่าเฉลี่ยคือ  $\,$  x -  $\,$ x  $\,$  ซึ่ง ผลรวมของค่าเบี่ยงเบนของข้อมูลทั้งหมดเท่ากับ  $0$  นั่นคือ  $\sum (x, -\overline{x})$  =  $0$  ในการวัดการ กระจายของข้อมูล เราจึงต้องยกกำลังสองค่าเบี่ยงเบนเหล่านี้ทุกตัวรวมกันทั้งหมดแล้วหารด้วย จำนวนข้อมูลทั้งหมดลบ  $1$  เรียกว่า ความแปรปรวนของกลุ่มตัวอย่าง  $\quad$  (sample variance) มีสูตรคือ

$$
S^{2} = \frac{\sum_{i=1}^{n} (x_{i} - \overline{x})^{2}}{n-1}
$$

เมื่อ **n** คือ ขนาดตัวอย่าง

และรากที่สองของความแปรปรวนของกลุมตัวอยางคือ คาความเบี่ยงเบนมาตรฐานของ กลุมตัวอยาง (sample standard deviation) เขียนแทนดวย S

สําหรับความแปรปรวนของประชากร (population variance) คํานวณไดจาก สูตร

$$
\sigma^2 = \sum x_i^2 f(x_i) - \mu^2
$$

เมื่อ  $f(x) = P(X = x)$  เรียกว่าฟังก์ชันการแจกแจงความน่าจะเป็น (probability distribution function) หรือเขียนยอ ๆ คือ p.d.f. ของ X

และ คือ คาความเบี่ยงเบนมาตรฐานของประชากร (population standard  $d$ eviation) ซึ่งมีหน่วยเหมือนหน่วยของ  $X$  ตัวอย่างเช่น ถ้า  $X$  คือรายได้มีหน่วยเป็น บาท  $\,$  ก็จะมีหน่วยเป็นบาท $\,$  เรามักวัดการกระจายของข้อมูลด้วย  $\,$   $\sigma$  มากกว่าการวัดด้วย  $\, \sigma^2$ 

# **6.2 การทดสอบสมมติฐานเกี่ยวกับพารามิเตอร 2**

นอกจากการสรปอ้างอิงเกี่ยวกับค่าเฉลี่ยของประชากรแล้ว เรายังต้องการสรปอ้างอิง เกี่ยวกับการกระจายของประชากรดวย เพราะสามารถเปนตัวชี้วัดความเที่ยงตรง (reliability) ของขอมูล คือ การมีรูปแบบการกระจายของขอมูลแบบเดียวกัน ซึ่งสามารถ แสดงมาตรฐานของคุณภาพของกระบวนการผลิตสินค้าได้ ในการควบคุมคุณภาพของสินค้า เรา มักจะต้องการความมั่นใจว่าค่าการกระจายของสินค้าหรือสิ่งที่สนใจจะไม่เกินค่าที่กำหนด ซึ่งผลิต มาจากเครื่องจักรหลาย ๆ ตัว ในการสรุปอ้างอิงเกี่ยวกับค่าความเบี่ยงเบนมาตรฐานของประชากร  $(\sigma)$  มีข้อตกลงเบื้องต้นคือ ประชากรมีการแจกแจงแบบปกติ

สมมติฐานที่ต้องการทดสอบคือ  $\rm{H_{0}}$  :  $\rm{\sigma}^2\,=\,\rm{\sigma}_{_{0}}^2$ สถิติที่ใช้ทดสอบคือ  $\chi^2$  –  $\textsf{test}\,$  มีสูตรคือ

$$
\chi^2 = \frac{(n-1)S^2}{\sigma_0^2}
$$
; df = n - 1

ถ้าต้องการทดสอบแบบทางเดียว สมมติฐานแย้ง  $\rm ~H_1$  :  $\rm ~\sigma^2>\rm ~\sigma_{\rm_0}^2$  เขตปฏิเสธของ การทดสอบที่มีระดับนัยสำคัญ  $\alpha$  คือ ค่า  $\chi^2$  ที่ได้จากการคำนวณมากกว่าหรือเท่ากับ  $\chi^2_{\alpha}$ ที่เปิดจากตารางที่  $df = n - 1$ 

ถ้าต้องการทดสอบแบบสองทาง สมมติฐานแย้ง  $\rm ~H_1~$  :  $\rm \sigma^2 \neq \sigma_o^2$  เขตปฏิเสธของการ ทคสอบที่มีระดับนัยสำคัญ  $\alpha$  คือ ค่า  $\chi^2$  ที่ได้จากการคำนวณน้อยกว่าหรือเท่ากับ  $\chi^2_{1-\alpha_{\prime 2}}$ หรือมากกว่าหรือเท่ากับ  $\chi^2_{\alpha/2}$ 

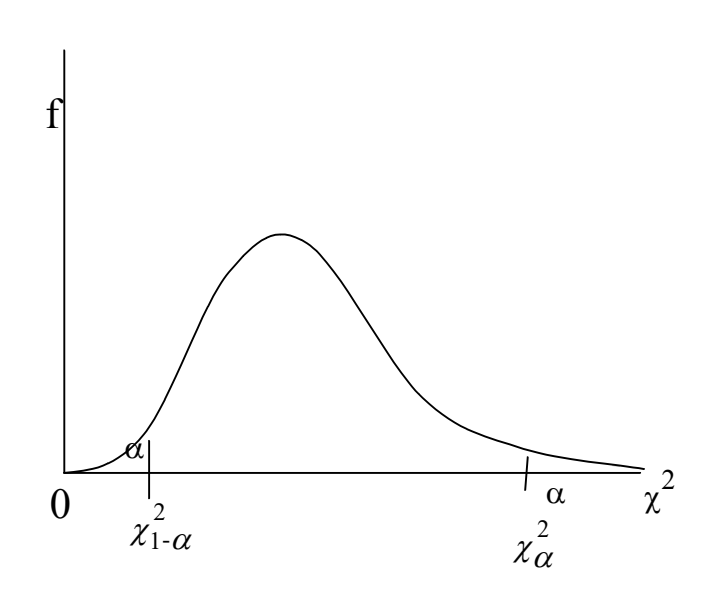

ภาพที่ 4.19 โคงการแจกแจงความนาจะเปนของการแจกแจงไคสแคว

# $\bf 6.3$  ตัวอย่างการทดสอบสมมติฐานเกี่ยวกับพารามิเตอร์  $\bf \sigma^2$

ตัวอย่างเช่น การศึกษาเกี่ยวกับค่าความผันแปรของสินค้าที่ผลิตคือ นาฬิกาข้อมือ ผู้ผลิต อางวาการทํางานของนาฬิกาขอมือมีการแจกแจงแบบปกติ และมีคาเบี่ยงเบนมาตรฐานเปน 0.2 ้วินาที โดยสุ่มตัวอย่างนาฬิกาข้อมือมาจำนวน 10 เรือน จากผลผลิตจำนวนมากที่ผ่านขั้นตอนการ ตรวจสอบคุณภาพแลว เมื่อครบ 1 เดือน ทําการบันทึกขอมูลเวลาของนาฬิกาขอมือทั้ง 10 เรือน ที่ เบี่ยงเบนจากนาฬิกามาตรฐาน แล้วคำนวณค่าเฉลี่ยและค่าเบี่ยงเบนมาตรฐานของตัวอย่างได้  $\bar{\mathrm{x}}$  = .7 วินาที , S = .4 วินาที

สมมติฐานที่ต้องการทดสอบคือ  ${\rm H}_{\rm o}$  :  $\sigma^2$  = .04 คู่กับ  ${\rm H}_{\rm l}$  :  $\sigma^2$  ≠ .04 คํานวณคาสถิติทดสอบ

$$
\chi^2 = \frac{(n-1)S^2}{\sigma_0^2} = \frac{(10-1)(.4)^2}{.04} = 36.0 \text{ ; df } = 10-1 = 9
$$

เปิดตารางเปอร์เซ็นไทล์ของการแจกแจงแบบไกสแกว ;  $\chi^2_{\alpha,\upsilon}$  สำหรับ  $P(\chi^2 \geq \chi^2_{\alpha,\upsilon})$  $\alpha = \alpha$  ที่  $\alpha = .05$  ได้ก่า  $\chi^2_{.025}$  =  $19.02$  และ  $\chi^2_{.975}$  =  $2.70$  เขต ปฏิเสธ $\rm H_0$  คือ  $\rm \chi^2 \le \chi^2_{1-\alpha/2}$  หรือ  $\rm \chi^2 \ge \ \chi^2_{\alpha/2}$  เปรียบเทียบก่า  $\rm \chi^2$  ที่คำนวณใค้กับ ค่าที่เปิดจากตารางพบว่า  $\chi^2$  มี ค่ามากกว่า

 $\chi^2_{\rm{gas}}$ .<br>ดังนั้นจึงสรุปได้ว่าปฏิเสธ  $\rm H_{o}$  นั่นคือ ความแปรปรวนของการทำงานของนาฬิกาข้อมือที่ ผลิตได้จากโรงงานไม่เท่ากับ  $0.2$   $(\bar{3}$ นาที $)^2$ 

#### **7. การทดสอบสมมติฐานเกี่ยวกับคาความแปรปรวนของประชากร 2 กลุม**

#### ${\bf 7.1}$  การทดสอบสมมติฐานเกี่ยวกับพารามิเตอร์  $\sigma_1^2 = \sigma_2^2$  $\sigma_1^2 = \sigma_2^2$

#### **7.1.1 การทดสอบ F-test**

มีวัตถุประสงค์เพื่อเปรียบเทียบค่าความแปรปรวนของประชากร  $2$  กลุ่มที่เป็น อิสระกันวาแตกตางกันหรือไม

ขอตกลงเบื้องตนคือ กลุมตัวอยางทั้ง 2 กลุม สุมมาจากประชากรที่มีการแจกแจง แบบปกติ

สมมติฐานที่ต้องการทดสอบคือ  $\rm\,H_{0}$  :  $\rm\sigma_{1}^{2}=\sigma_{2}^{2}$  $\sigma_1^2 = \sigma_2^2$  คู่กับ  $H_1 : \sigma_1^2 * \sigma_2^2$  $\sigma_1^2 \neq \sigma$ สถิติที่ใชทดสอบคือ F – test มีสูตรคือ

$$
F = \frac{s_1^2}{s_2^2} \quad ; \quad df = n_1 - 1 \quad \text{and} \quad n_2 - 1
$$

เมื่อ  $\mathrm{s}_\mathrm{i}^2$  คือ ค่าความแปรปรวนของตัวอย่างกลุ่มที่  $1$ 

 $\mathrm{s}_\mathrm{z}^{\mathrm{2}}$  คือ ค่าความแปรปรวนของตัวอย่างกลุ่มที่  $2$ 

 $\mathbf{n}_1$  ,  $\mathbf{n}_2$  คือ จำนวนของตัวอย่างกลุ่มที่  $1$  และ  $2$ 

เขตปฏิเสธของการทดสอบที่มีระดับนัยสำคัญ  $\alpha$  คือ  $\mathrm{F} \leq \mathrm{F}_{1-\alpha/2}$  หรือ  $\mathrm{F} \geq \mathrm{F}_{\alpha/2}$ 

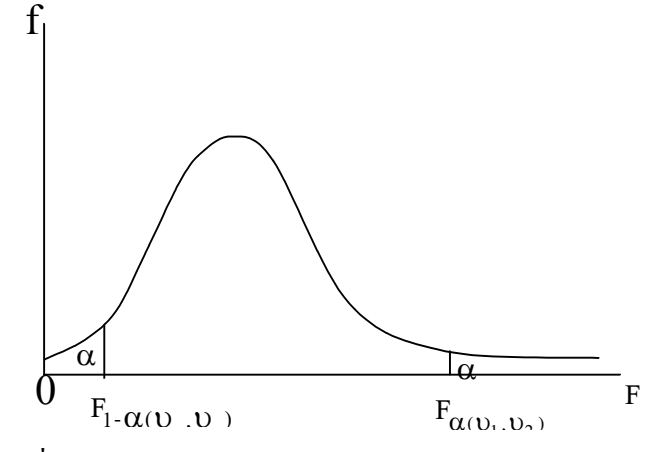

ภาพที่ 4.20 โคงการแจกแจงความนาจะเปนของการแจกแจง F

#### **7.1.2 การทดสอบ Levene's test**

ในบทที่ 4 การวิเคราะหขอมูลจากหนึ่งและสองประชากร ในหัวขอที่ 3.1 เรื่อง การทดสอบความแตกต่างของค่าเฉลี่ยระหว่างประชากร  $2$  กล่มที่เป็นอิสระกัน ต้องมีการ ตรวจสอบเกี่ยวกับความเท่ากันของความแปรปรวนของประชากรทั้ง  $2$  กลุ่มนั้นก่อนทำการ ทคสอบค้วยสถิติทคสอบ t-test สมมติฐานที่ต้องการทคสอบคือ  $\rm H_{0}$  :  $\rm \sigma_{1}^{2}$  =  $\rm \sigma_{2}^{2}$   $\rm \sigma_{3}^{2}$ กับ  $\rm H_{1}$  :  $\sigma_{1}^{2}$   $\neq$   $\sigma_{2}^{2}$  สถิติที่ใช้ทดสอบคือ  $\rm F$ -test มีสูตรคือ  $\rm F$   $\rm =$   $\rm \frac{s_{1}}{s_{2}^{2}}$ 2 2 1 s  $\frac{s_1^2}{a}$  $\hspace{0.1 cm} ; \hspace{0.1 cm}$  df =  $\hspace{0.1 cm} n_{1}$  -  $\hspace{0.1 cm} 1$  และ  $\hspace{0.1 cm} n_{2}$  -  $\hspace{0.1 cm} 1$  เรียกว่า Levene's Test การทดสอบ สมมติฐานเกี่ยวกับความแปรปรวนของ 2 ประชากรนี้สามารถใช้โปรแกรม  ${\rm SPSS}$  ช่วยใน การคำนวณได้ โดยใช้คำสั่ง Independent-Samples T Test... ดังอธิบายวิธีการใช้

คำสั่งและผลลัพธ์ที่ได้แล้วในบทที่ 4 หัวข้อที่  $3.2\,$ 

ถ้าต้องการทดสอบสมมติฐานเกี่ยวกับความแปรปรวนของประชากรมากกว่า  $\quad$   $2$ ประชากร สามารถใช้โปรแกรม  $SPSS$  ช่วยในการคำนวณได้ โดยใช้คำสั่ง  $One-Way$  $\mathop{\rm ANOVA}\nolimits$  ซึ่งเป็นการวิเคราะห์ความแปรปรวนแบบทางเดียว ซึ่งในการวิเคราะห์นี้มีการ ตรวจสอบขอตกลงเบื้องตนของการวิเคราะหความแปรปรวนที่สําคัญขอหนึ่งคือ ความเปนเอก พันธของความแปรปรวน (homogeneity of variance) โดยมีสมมติฐานในการ ทดสอบคือ  $\rm H_{0}$  :  $\sigma_{1}^{2} = \sigma_{2}^{2}$  $\sigma_{_{1}}^{^{2}}=\sigma_{_{2}}^{^{2}}$  ...  $=\;\sigma_{_{a}}^{^{2}}$  ตู่กับ  $\rm{H_{1}}$  : มีความแปรปรวนอย่างน้อย  $1$  คู่ ที่แตกต่างกัน เมื่อมีประชากร  $\,$ a กลุ่ม และสถิติที่ใช้ทดสอบคือ  $\,$  Levene' $\,$ s test  $\,$ ซึ่ง สามารถใชไดกับขอมูลที่มีการแจกแจงไมใชแบบปกติ

สถิติทคสอบคือ  $\mathrm{F}\ =$ MSภายในกลุม MS ระหว่างกลุ่ม หรือ F = MSE MSTr มีการแจกแจงแบบ  $\rm F$  และจำนวนชั้นอิสระ  $\rm df\,=\, (a\, -\,1)$  และ  $\rm a(n\, -\,1)$  เมื่อ  $\rm n$ คือ ขนาดตัวอย่างในแต่ละกลุ่ม เขตปฏิเสธของการทดสอบที่มีระดับนัยสำคัญ  $\alpha$  คือ  $\rm F \ge$  $F_{\alpha/2}$ ; a – 1, a(n – 1)

เมื่อ MSTr และ MSE ไดมาจากตารางการวิเคราะหความแปรปรวน (ANOVA) ซึ่งจะแสดงวิธีการคํานวณของการทดสอบ Levene's Test ในบทที่ 5 โดยละเอียดตอไป

 ${\bf 7.2} \qquad$  ตัวอย่างการทดสอบสมมติฐานเกี่ยวกับพารามิเตอร์  $\sigma_{\scriptscriptstyle 1}^{\scriptscriptstyle 2}=\sigma_{\scriptscriptstyle 2}^{\scriptscriptstyle 2}$  $\sigma_1^2 = \sigma$ 

ตัวอย่างเช่น การศึกษาเกี่ยวกับค่าความผันแปรของผลผลิตนมจากโคนมในฟาร์มของ เกษตรกร 2 แหง อยากทราบวาน้ําหนักผลผลิตนมของโคนมในฟารมทั้ง 2 แหงมีคาเบี่ยงเบน เท่ากันหรือไม่ โดยส่มตัวอย่างโคนมจากฟาร์มแรก จำนวน  $13$  ตัว และฟาร์มที่สอง จำนวน  $12$ ตัว แล้วเก็บข้อมูลน้ำหนักนมต่อวันของโคนมแต่ละตัวในระยะเวลา  $\,2\,$  สัปดาห์ แล้วหาค่าเฉลี่ย เป็นน้ำหนักนมต่อวัน ได้ข้อมูลดังตาราง

**ตารางที่ 4.6** น้ําหนักนมตอวัน (กิโลกรัม) ของโคนมจากฟารม 2 แหง

| ฟาร์มที่ 1 |    |                |                         | 46 | 47 | 38 | $\overline{r}$ | 53 | 49 | 35 | 46 | 20 |  |
|------------|----|----------------|-------------------------|----|----|----|----------------|----|----|----|----|----|--|
|            |    |                |                         |    |    |    |                |    |    |    |    |    |  |
| ฟาร์มที่ 2 | 35 | $\overline{A}$ | $\Gamma$ $\Gamma$<br>55 | 29 | 40 | 39 | $\sim$         |    | 42 | 57 |    | 39 |  |
|            |    |                |                         |    |    |    |                |    |    |    |    |    |  |

สมมติฐานที่ต้องการทดสอบคือ  $\rm{H_0}$  :  $\sigma_{\scriptscriptstyle 1}^{\scriptscriptstyle 2} = \sigma_{\scriptscriptstyle 2}^{\scriptscriptstyle 2}$  $\sigma_1^2 = \sigma_2^2$  คู่กับ  $H_1 : \sigma_1^2 * \sigma_2^2$  $\sigma_1^2 \neq \sigma$ 

ในการทดสอบสมมติฐานข้างต้นสามารถใช้โปรแกรม  ${\rm SPSS}$  ช่วยในการคำนวณได้ โดยใชคําสั่ง **One – Way ANOVA** ซึ่งเปนการวิเคราะหความแปรปรวนแบบทาง เดียว

7.3 การใชคําสั่ง **One – Way ANOVA**

ข้อมูลน้ำหนักนมต่อวันของโคนมจากฟาร์ม  $2$  แห่ง $\,$ อยู่ในแฟ้มข้อมูล $\,$ Datacow.sav ที่มีตัวแปร farm (1 = ฟารม 1 , 2 = ฟารม 2) และตัวแปร vield แทนน้ำหนักนมต่อวัน การทดสอบสมมติฐานดังกล่าวข้างต้นมีขั้นตอนการใช้คำสั่งดังนี้

1. ไปที่เมนูบาร คลิกที่ Analyze , Compare Means , One – Way ANOVA… จะไดหนาตาง One – Way ANOVA

 $2.$  ในหน้าต่าง One – Way ANOVA คลิกที่ตัวแปรตาม yield ย้ายเข้า ไปอยู่ในช่อง Dependent List : และคลิกที่ตัวแปร farm ย้ายเข้าไปอยู่ในช่อง Factor :

คลิกที่ปุ่ม Options .... จะได้หน้าต่าง One - Way ANOVA : **Options** 

3. ในหนาตาง One – Way ANOVA : Options

คลิกที่ Homogeneity of variance test เพื่อทดสอบสมมติฐาน

$$
H_0: \sigma_1^2 = \sigma_2^2 \text{ at } 4.21
$$

คลิกที่ปุ่ม  $\,$  Continue หน้าต่างนี้จะถูกปิดไป

 $4.$  ในหน้าต่าง One - Way ANOVA คลิกที่ปุ่ม OK จะได้ผลลัพธ์ดัง ภาพที่ 4.22

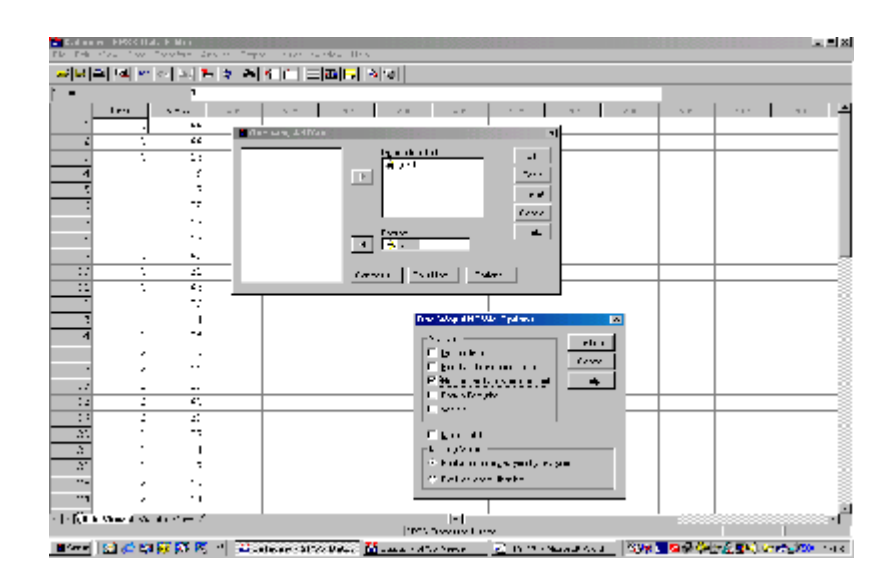

ภาพที่ 4.21

Test of Homogeneity of Variances

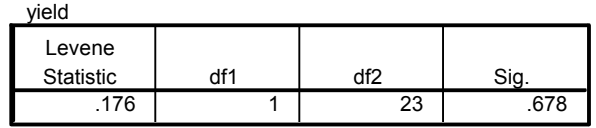

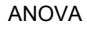

yield

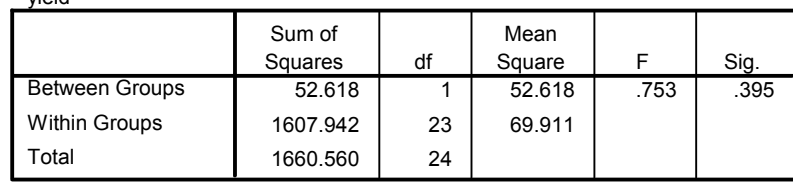

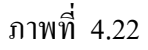

จากภาพผลลัพธในตาราง Test of Homogeneity of Variances ดู ค่าสถิติ Levene Statistic เท่ากับ .176 และค่า Sig. เท่ากับ .678 ซึ่งมากกว่า ระดับนัยสำคัญที่กำหนด  $(\alpha=.05)$  จึงสรุปได้ว่ายอมรับ  $\rm H_{0}$  :  $\sigma_{\text{\tiny{l}}}^{2}=\sigma_{\text{\tiny{2}}}^{2}$  $\sigma_1^2 = \sigma_2^2$  นั่นคือ น้ำหนักของผลผลิตนมของโคนมในฟาร์มทั้ง  $2$  แห่ง มีความแปรปรวนเท่ากัน

### **แบบฝกหัดบทที่ 4**

1. ในการศึกษาเรื่องน้ำในแหล่งน้ำธรรมชาติ อยากทราบว่าค่าเฉลี่ยของจำนวนแบคทีเรียต่อ หน่วยปริมาตรน้ำที่ลำคลองแห่งหนึ่งอยู่ในระดับที่ปลอดภัยหรือไม่ ระดับที่ปลอดภัยเท่ากับ 150 ผู้วิจัยทำการเก็บตัวอย่างน้ำมา 10 ตัวอย่าง หน่วยปริมาตรน้ำ และนับจำนวนแบคทีเรียได้ ดังนี้

> 112 145 136 128 155 160 152 140 130 125

จากขอมูลนี้สรุปไดหรือไมวาลําคลองแหงนี้มีความปลอดภัย

2. จากการศึกษาความสูงของผูชายอายุ 17-25 ป ในประเทศหนึ่ง พบวามีคาเฉลี่ยเทากับ 170.5 เซนติเมตร อยากทราบวาความสูงของนักศึกษาในมหาวิทยาลัยแหงหนึ่งในปการศึกษา 2547 มีความสูงเฉลี่ยเท่ากับ 170.5 หรือไม่ ผู้วิจัยจึงทำการสุ่มตัวอย่างนักศึกษาชายจำนวน 41 คน แล้ววัดความสงได้ดังนี้

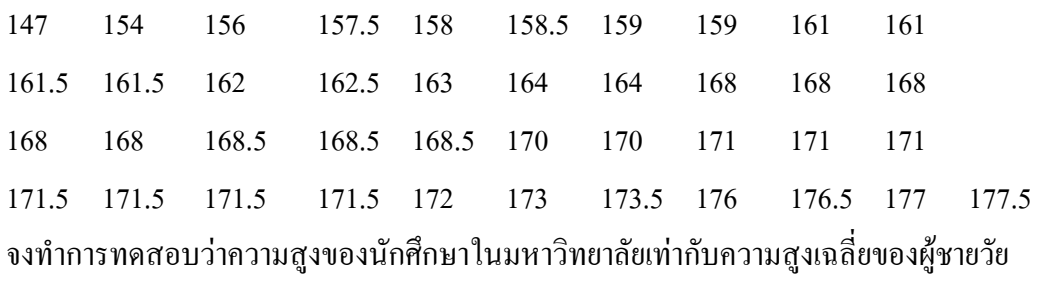

เดียวกันหรือไม

3. จากการศึกษาความสูงของประชากรประเทศหนึ่ง เราทราบวาความสูงของผูชายและผูหญิง แตกตางกันประมาณ 11 เซนติเมตร อาจารยสอนสถิติทานหนึ่งเก็บขอมูลความสูงของนักเรียน ในชั้นเรียนเปนกลุมตัวอยางเพื่อทดสอบความแตกตางระหวางความสูงของผูชายและผูหญิงวา เปนไปตามผลการศึกษาความสูงของประชากรหรือไม กลุมตัวอยางนักเรียนมี 36 คน เปนชาย 15 คน และหญิง 21 คน วัดความสูงเปนเซนติเมตรไดดังนี้

| ผู้ชาย                  |         | ผู้หญิง                 |         |
|-------------------------|---------|-------------------------|---------|
| ึกนที่                  | ความสูง | ึกนที่                  | ความสูง |
| $\mathbf 1$             | 175     | $\mathbf 1$             | 162.5   |
| $\overline{c}$          | 152     | $\overline{c}$          | 172.5   |
| $\overline{3}$          | 180     | $\overline{\mathbf{3}}$ | 165     |
| $\overline{\mathbf{4}}$ | 170     | $\overline{4}$          | 162.5   |
| 5                       | 154     | 5                       | 150     |
| 6                       | 180     | 6                       | 165     |
| $\overline{7}$          | 162.5   | $\overline{7}$          | 154     |
| $\,$ $\,$               | 163     | 8                       | 160     |
| 9                       | 159     | 9                       | 162     |
| 10                      | 172.5   | 10                      | 162     |
| 11                      | 177.5   | 11                      | 157.5   |
| 12                      | 162.5   | 12                      | 156     |
| 13                      | 155     | 16                      | 163     |
| 14                      | 165     | 14                      | 166     |
| 15                      | 168     | 15                      | 161     |
|                         |         | 16                      | 170     |
|                         |         | 17                      | 157     |
|                         |         | 18                      | 150     |
|                         |         | 19                      | 148     |
|                         |         | 20                      | 145     |
|                         |         | 21                      | 155     |

**ตาราง** ความสูง (เซนติเมตร) ของนักเรียนที่เรียนวิชาสถิติแยกตามเพศ

4. ในการทดลองหนึ่งตองการศึกษาวาการออกกําลังกายที่เหมาะสมของเด็กทารกภายหลังการ คลอดตั้งแต่อายุ 1 ถึง 8 สัปดาห์ จะสามารถช่วยให้เด็กทารกสามารถเดินก้าวแรกโดยไม่ต้อง ี ช่วยเหลือได้เร็วกว่าเด็กทารกที่ไม่ได้ออกกำลังกายหรือไม่ กล่มตัวอย่างคือ เด็กทารกเพศชาย คน ที่มาจากครอบครัวที่มีฐานะทางเศรษฐกิจระดับกลาง สุมแบงออกเปน 2 กลุม กลุม แรกมี 12 คน อีกกลุมหนึ่งมี 11 คน เรียกวากลุมควบคุม ทําการทดลองโดยสอนวิธีออก กําลังกายที่เหมาะสมสําหรับเด็กทารกเพื่อใหแมของเด็กกลุมแรกปฏิบัติใหกับเด็กทารก แลว สังเกตการเดินก้าวแรกของเด็กทารกโดยไม่ต้องช่วยเหลือของเด็กทารกทั้ง 2 กลุ่ม โดยนับเป็น สัปดาห์ได้ข้อมูลดังตาราง (ปรับข้อมูลจาก Zelazo et al., 1972 อ้างถึงใน Trumbo, B.E., 2002)

จงทดสอบสมมติฐานที่วาการออกกําลังกายที่เหมาะสมภายหลังการคลอดของเด็กทารก สามารถช่วยให้เดินก้าวแรกโดยไม่ต้องช่วยเหลือได้เร็วกว่าเด็กทารกที่ไม่ได้รับการออกกำลังกายที่ เหมาะสม

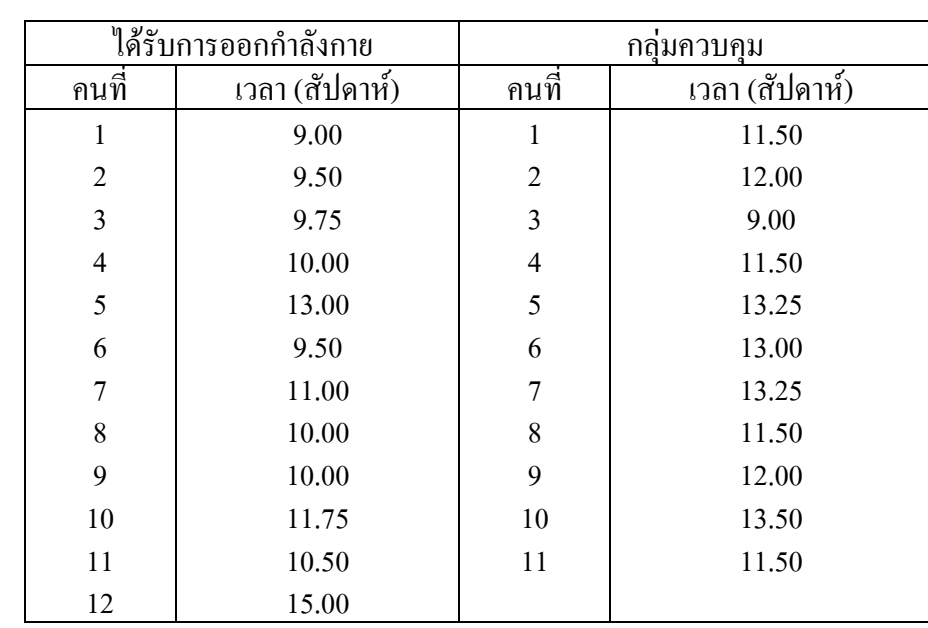

**ตาราง** เวลา (สัปดาห) ที่เด็กทารกสามารถเดินกาวแรกไดโดยไมตองชวยเหลือของเด็กทารกที่ได รับการออกกําลังกาย และกลุมควบคุม

5. นักมานุษยวิทยาและนักสถิติในอินเดียทำการศึกษาเกี่ยวกับความถูกต้องและแม่นยำของการ วัดความสูงของคนโดยเปรียบเทียบระหวางผูเชี่ยวชาญในการวัดทางมานุษยวิทยากับผูฝกหัด กลุมตัวอยางคือ นักเรียนที่เรียนวิชาสถิติจํานวน 41 คน ทําการศึกษาโดยใชผูวัดความสูง 2 คน คนหนึ่งเปนผูเชี่ยวชาญเกี่ยวกับการวัดในทางมานุษยวิทยา อีกคนหนึ่งไดรับการฝกหัดวิธี การวัดตามวิธีการของผูเชี่ยวชาญ ดําเนินการทดลองโดยผูวัดแตละคนทําการวัดความสูงของ กลุมตัวอยางทั้งกลุม จํานวน 4 ครั้ง คือ ตอนเย็น 2 ครั้ง (ระหวาง 18.30 และ 22.30 น.) และตอนเชา 2 ครั้ง (ระหวาง 6.30 และ 8.30 น.) ทําการวัดความสูงเปนมิลลิเมตร กําหนดตัว แปรดังนี้

# การวิเคราะห์ข้อมูลจากหนึ่งและสองประชากร  $83\,$

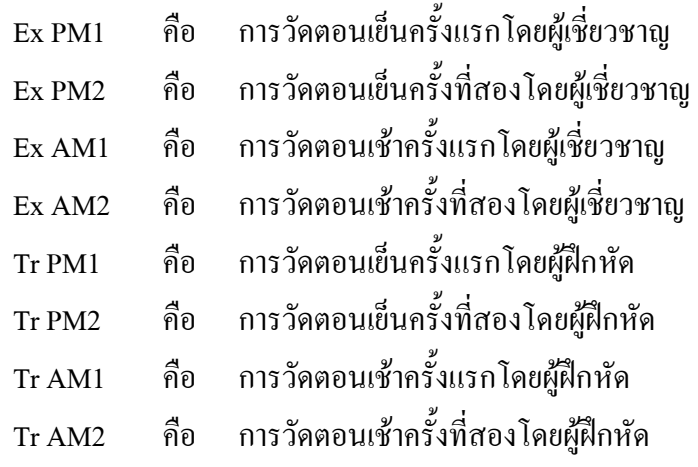

ไดขอมูลดังตาราง

**ตาราง** ความสูง (มิลลิเมตร) ของนักเรียนที่เรียนวิชาสถิติที่วัดโดยผูเชี่ยวชาญและผูฝกหัด ในเวลาเชาและเย็น

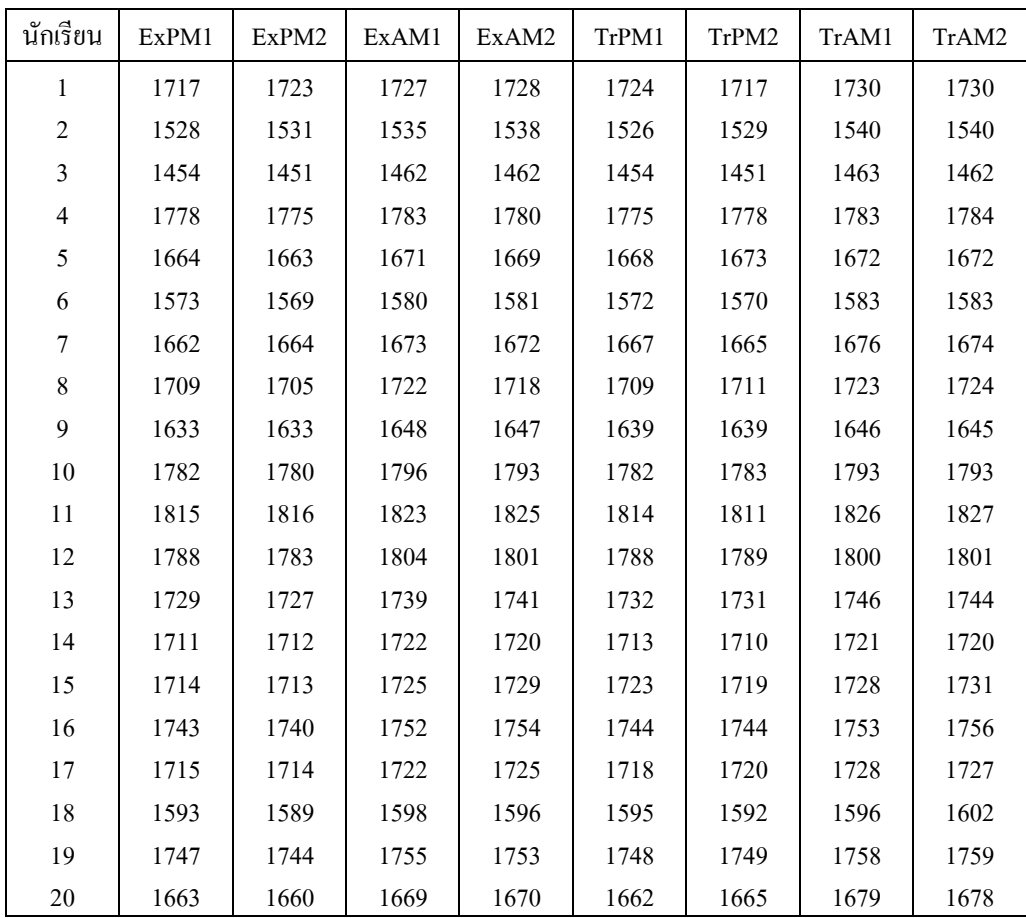

| นักเรียน | ExPM1 | ExPM2 | ExAM1 | ExAM2 | TrPM1 | TrPM2 | TrAM1 | TrAM2 |
|----------|-------|-------|-------|-------|-------|-------|-------|-------|
| 21       | 1676  | 1675  | 1688  | 1687  | 1678  | 1679  | 1689  | 1691  |
| 22       | 1678  | 1678  | 1687  | 1685  | 1686  | 1682  | 1691  | 1692  |
| 23       | 1610  | 1610  | 1620  | 1617  | 1617  | 1617  | 1620  | 1626  |
| 24       | 1665  | 1668  | 1679  | 1678  | 1669  | 1671  | 1679  | 1680  |
| 25       | 1552  | 1549  | 1554  | 1555  | 1551  | 1549  | 1560  | 1560  |
| 26       | 1694  | 1692  | 1702  | 1702  | 1699  | 1701  | 1706  | 1708  |
| 27       | 1619  | 1615  | 1631  | 1632  | 1621  | 1621  | 1634  | 1634  |
| 28       | 1583  | 1581  | 1586  | 1587  | 1579  | 1583  | 1588  | 1587  |
| 29       | 1587  | 1591  | 1598  | 1596  | 1593  | 1591  | 1600  | 1601  |
| 30       | 1583  | 1582  | 1591  | 1589  | 1585  | 1584  | 1596  | 1593  |
| 31       | 1709  | 1708  | 1717  | 1716  | 1710  | 1710  | 1722  | 1723  |
| 32       | 1792  | 1794  | 1803  | 1804  | 1797  | 1797  | 1812  | 1811  |
| 33       | 1619  | 1618  | 1622  | 1624  | 1621  | 1620  | 1624  | 1626  |
| 34       | 1692  | 1694  | 1701  | 1705  | 1695  | 1697  | 1708  | 1707  |
| 35       | 1687  | 1688  | 1694  | 1691  | 1683  | 1686  | 1693  | 1693  |
| 36       | 1779  | 1783  | 1790  | 1794  | 1785  | 1781  | 1798  | 1799  |
| 37       | 1628  | 1626  | 1642  | 1640  | 1629  | 1632  | 1646  | 1646  |
| 38       | 1672  | 1669  | 1674  | 1673  | 1665  | 1667  | 1679  | 1683  |
| 39       | 1637  | 1638  | 1649  | 1645  | 1645  | 1646  | 1649  | 1648  |
| 40       | 1609  | 1607  | 1618  | 1619  | 1609  | 1608  | 1623  | 1620  |
| 41       | 1721  | 1720  | 1728  | 1726  | 1722  | 1722  | 1728  | 1728  |

แหลงที่มา : Zelazo et al.(1972) อางถึงใน Trumbo E.B., 2002

#### อยากทราบวาการวัดความสูงระหวางผูเชี่ยวชาญและผูฝกหัดมีความแตกตางกันหรือไม

6. การตรวจสอบคุณภาพการผลิตสินค้าชนิดหนึ่ง ในการผลิตสินค้าแต่ละรุ่นผู้ผลิตสินค้าจะทำ ึการตรวจสอบจำนวนสินค้าที่ชำรุด ถ้ามีสินค้าชำรุดมากกว่า 10% จะไม่ส่งสินค้าให้ลูกค้า ทำการ ตรวจสอบโดยสุ่มหยิบสินค้ามาจำนวน 25 ชิ้น และตรวจคุณภาพของสินค้าว่าดีหรือเสีย โดยให้ตัว  $\mu$ ปร goods แทนคุณภาพของสินค้ามีค่าได้ 2 ค่า คือ  $1$  = เสีย 2 = ดี ได้ข้อมูลดังตาราง

| ℣<br>ชิ้นสินค้า | คุณภาพ         | ชิ้นสินค้า | คุณภาพ         | V<br>ชิ้นสินค้า | คุณภาพ         |
|-----------------|----------------|------------|----------------|-----------------|----------------|
|                 | $\mathfrak{D}$ | 11         | $\overline{2}$ | 21              | $\overline{2}$ |
| $\overline{2}$  | $\overline{2}$ | 12         | $\overline{2}$ | 22              | $\overline{2}$ |
| 3               | $\mathfrak{D}$ | 13         | $\overline{2}$ | 23              | $\overline{2}$ |
| 4               |                | 14         | $\overline{2}$ | 24              | $\overline{2}$ |
| 5               | $\overline{2}$ | 15         |                | 25              | $\overline{2}$ |
| 6               | $\mathfrak{D}$ | 16         | $\mathfrak{D}$ |                 |                |
| 7               | $\overline{2}$ | 17         | $\overline{2}$ |                 |                |
| 8               | $\overline{2}$ | 18         | $\overline{2}$ |                 |                |
| 9               | $\mathfrak{D}$ | 19         | $\overline{2}$ |                 |                |
| 10              |                | 20         | 2              |                 |                |

**ตาราง** คุณภาพของสินคาสําหรับการผลิต 1 รุน

ผูผลิตอยากทราบวามีสัดสวนของสินคาเสียมากกวา 10% หรือไม

7. ในการเรียนการผูกปมเชือกชนิดหนึ่ง มีวิธีการผูกปมได 2 วิธี อยากทราบวาการสอนวิธีใดวิธี หนึ่งเปนครั้งแรกจะมีผลตอการปฏิบัติจริงของนักเรียนหรือไม จึงทําการทดลองกับนักเรียน จำนวน 18 คน คำเนินการทดลองโดยสุ่มนักเรียนออกเป็น 2 กลุ่มเท่า ๆ กัน ให้กลุ่มแรกได้รับ การสอนวิธีผูกปมเชือกวิธี A ก่อน และให้อีกกลุ่มหนึ่งใด้รับการสอนวิธีผูกปมเชือกวิธี B ก่อน หลังจากนั้น 4 ชั่วโมง ทำการสอบให้ผูกปมเชือกด้วยวิธีใดก็ได้ แล้วเก็บข้อมูลโดยการ สังเกตวานักเรียนใชวิธีที่ไดรับการสอนเปนครั้งแรกหรือไมไดขอมูลดังตาราง

**ตาราง** การเลือกวิธีผูกปมเชือกซึ่งตรงกับการไดรับการสอนวิธีนั้นเปนครั้งแรก

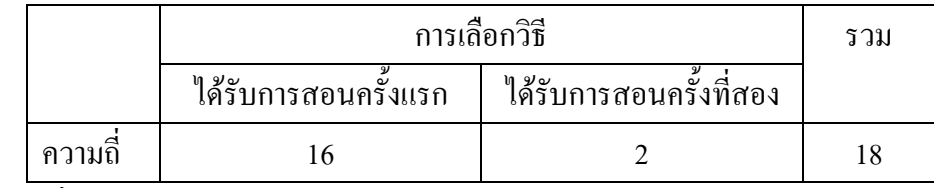

แหลงที่มา : Siegel , S., (1956)

จงทศตอนสมมติฐาน 
$$
H_0 : p_1 = p_2 = \frac{1}{2}
$$
 และสรุปผลการทศสอบ

8. นักจิตวิทยาเด็กสนใจทําการศึกษาเกี่ยวกับการเขาสังคมของเด็กเล็กที่เพิ่งเขาเรียนในโรงเรียน เตรียมความพรอมของเด็กเล็ก อยากทราบวาเด็กเล็กจะเริ่มเขาหาผูใหญหรือเด็กเล็กคนอื่น ๆ มากกว่ากัน โดยเปรียบเทียบระหว่างวันแรกที่เข้าโรงเรียนกับภายหลังเข้าโรงเรียนมาแล้ว 30 ้วัน ทำการศึกษาโดยสังเกตเด็กเล็กที่เข้ามาใหม่จำนวน 25 คน ในวันแรกที่เข้าโรงเรียน เด็กแต่ ละคนเริ่มเขาหาผู ใหญหรือเด็กเล็กคนอื่น ๆ และหลังจากนั้น 30 วัน เด็กแตละคนเริ่มเขาหาผู ใหญหรือเด็กเล็กคนอื่น ๆ ไดขอมูลดังตาราง

**ตาราง** การเขาสังคมของเด็กเล็กในวันแรกของการเขาเรียน และในวันที่ 30 ของการเขาโรง เรียนในโรงเรียนเตรียมความพร้อมของเด็กเล็ก

| วันแรกของการเข้า | วันที่ 30 ของการเข้าโรงเรียน |         |  |
|------------------|------------------------------|---------|--|
| โรงเรียน         | เค็กเล็ก                     | ผู้ใหญ่ |  |
| เค็กเล็ก         |                              |         |  |
| ผู้ใหญ่          |                              |         |  |

แหลงที่มา : Siegel, S., (1956)

จงทดสอบสมมติฐาน  $\rm H_{o}$  : ค่าสัดส่วนของการเข้าสังคมของเด็กเล็กที่เปลี่ยนจากผู้ ใหญเปนเด็กเล็กคนอื่น เทากับคาสัดสวนของการเขาสังคมของเด็กเล็กที่เปลี่ยนจากเด็กเล็กคน

อื่นเปนผูใหญเทากันเทากับ 2 1